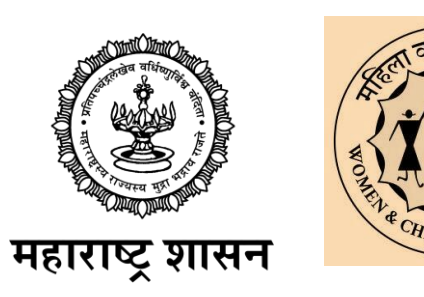

8:30  $\ln 1 \Leftrightarrow 1$ मुख्यमंत्री <mark>- मा</mark>झी लाडकी ं देखें हैं हैं कि बहीण योजनेसाठी अर्ज प्रक्रिया

 $111$ 

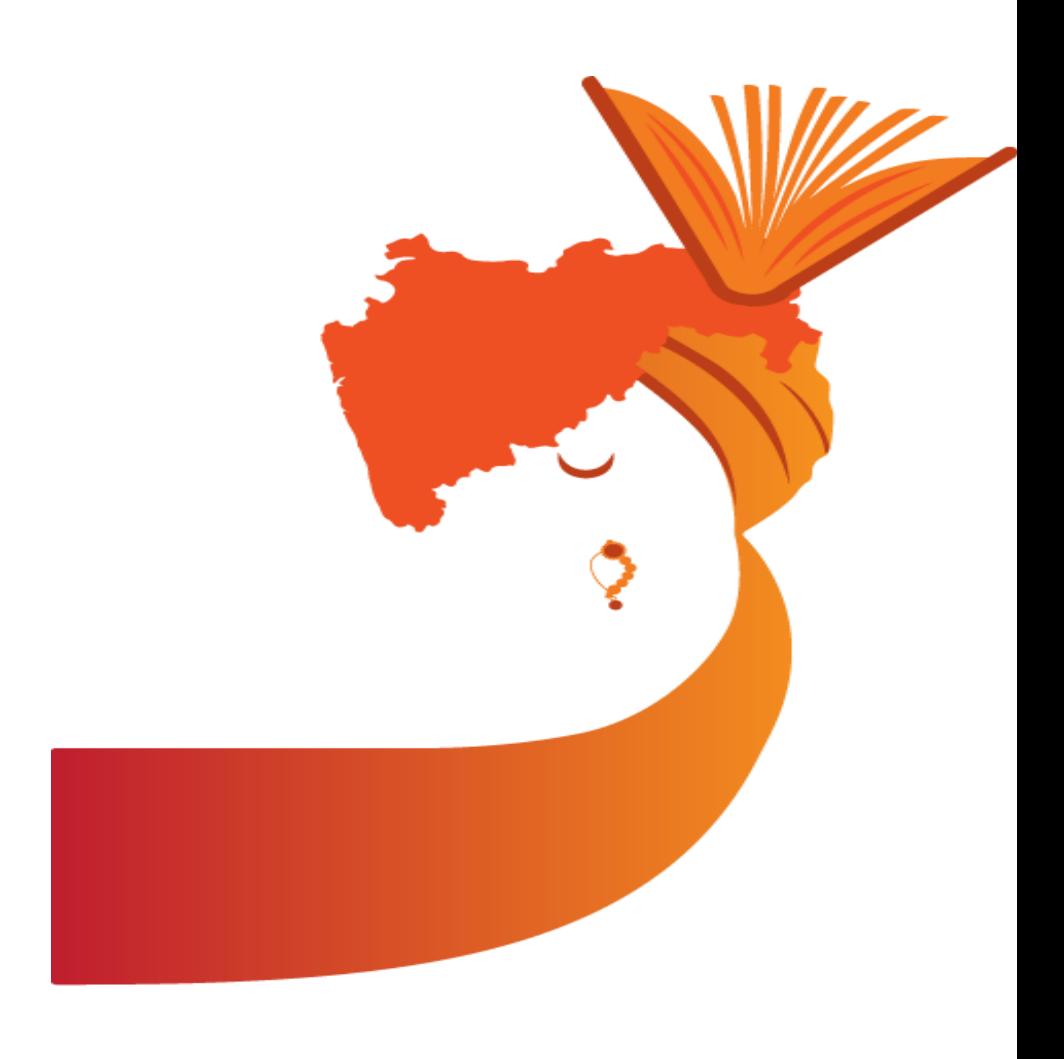

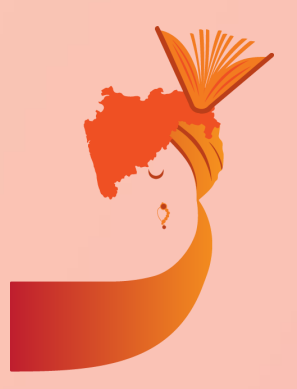

मख् ु यमत्रं ी माझी लाडकी बहीण योजनेसाठी ऑनलाइन अजज तसेच अजजदाराची माक्रहती भरून घेण्यासाठी 'नाररशक्ती दत ू - Narishakti doot' हे अँप्लिकेशन मोबाईल मध्ये असणं आवश्यक आहे. हे अँप्लिकेशन डाउनलोड करण्यासाठी तुमच्<mark>या मोबाइल</mark> मध्ये 'प्लेस्टोर' या अँप्लिकेशन वर क्लिक

करा.

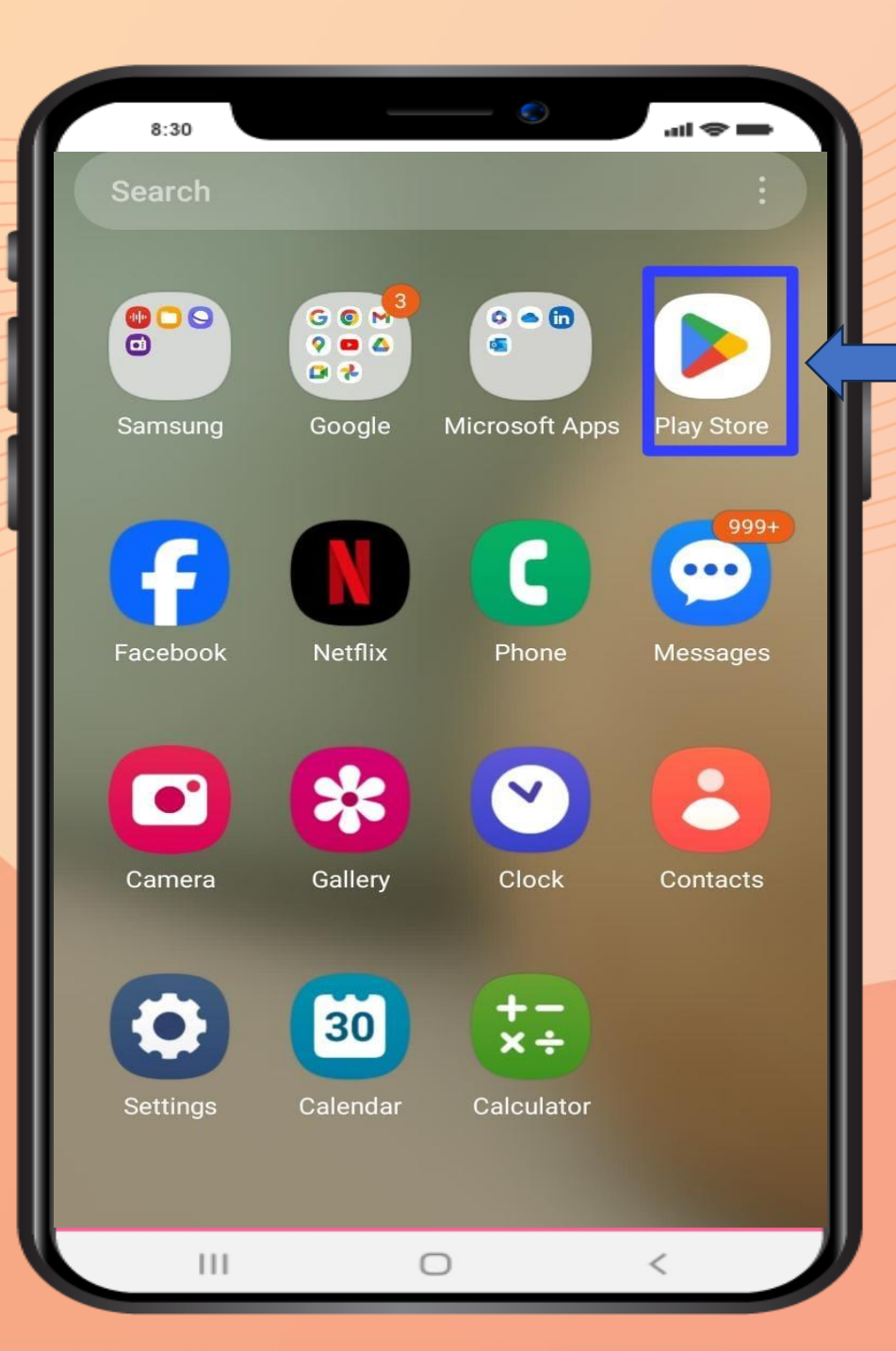

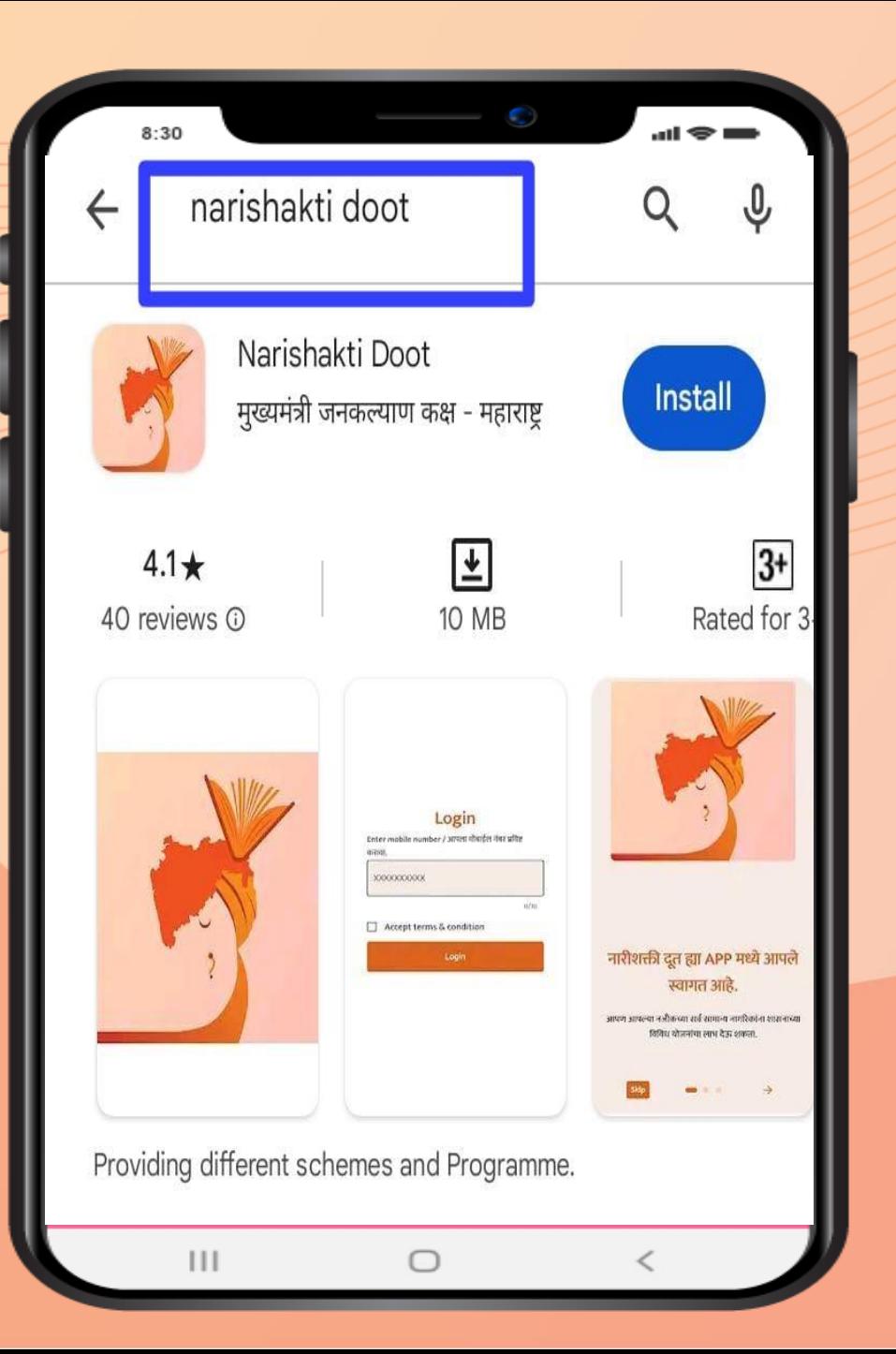

प्लेस्टोर ॲंप्लिकेशनवर क्लिक केल्यानंतर 'सर्च बार' मध्ये 'नारिशक्ती दूत - narishakti doot' इंग्रजी मध्ये क्रलहा. टाईप केल्या नंतर या प्रमाणे अँप्लिकेशन तुमच्या मोबाईल स्क्रीन वर येईल. अँप्लिकेशन मोबाइलला स्क्रीन वर दिसल्यानंतर 'इन्स्टॉल install' बटण वर क्लिक करावे

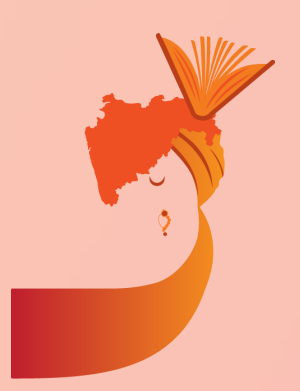

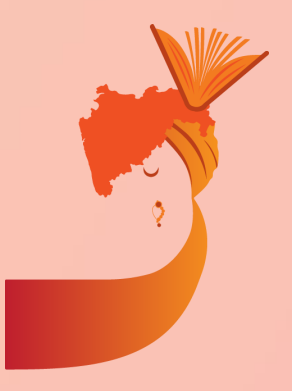

इन्स्टॉल - install बटण वर क्लिक केल्यानंतर अँप्लिकेशन डाउनलोड होईल. अँप्लिकेशन डाउनलोड झाल्यानंतर 'ओपन -Open' असा पर्याय उपलब्ध होईल. अर्जदाराने ओपन - Open पर्यायावर क्लिक करावे.

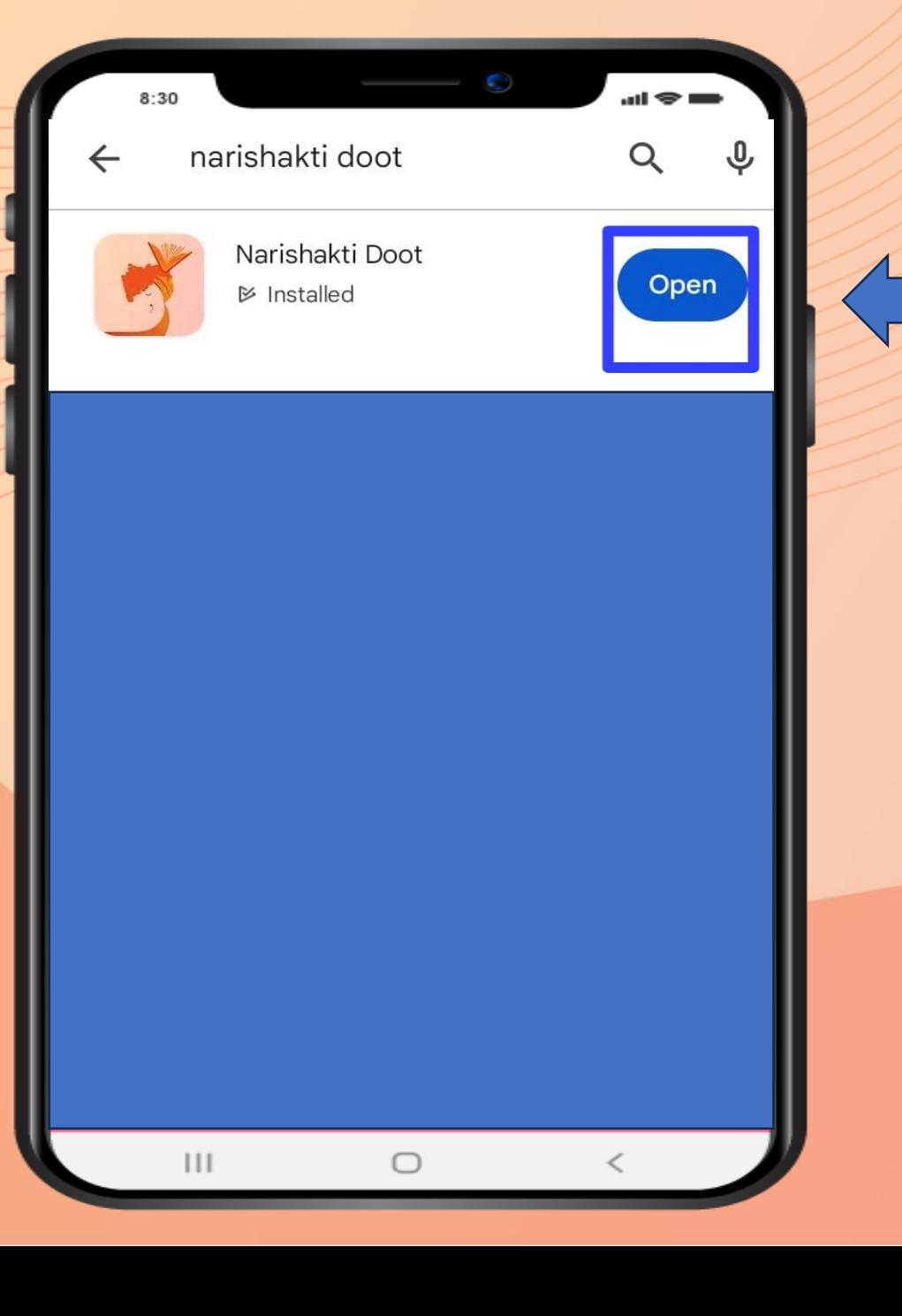

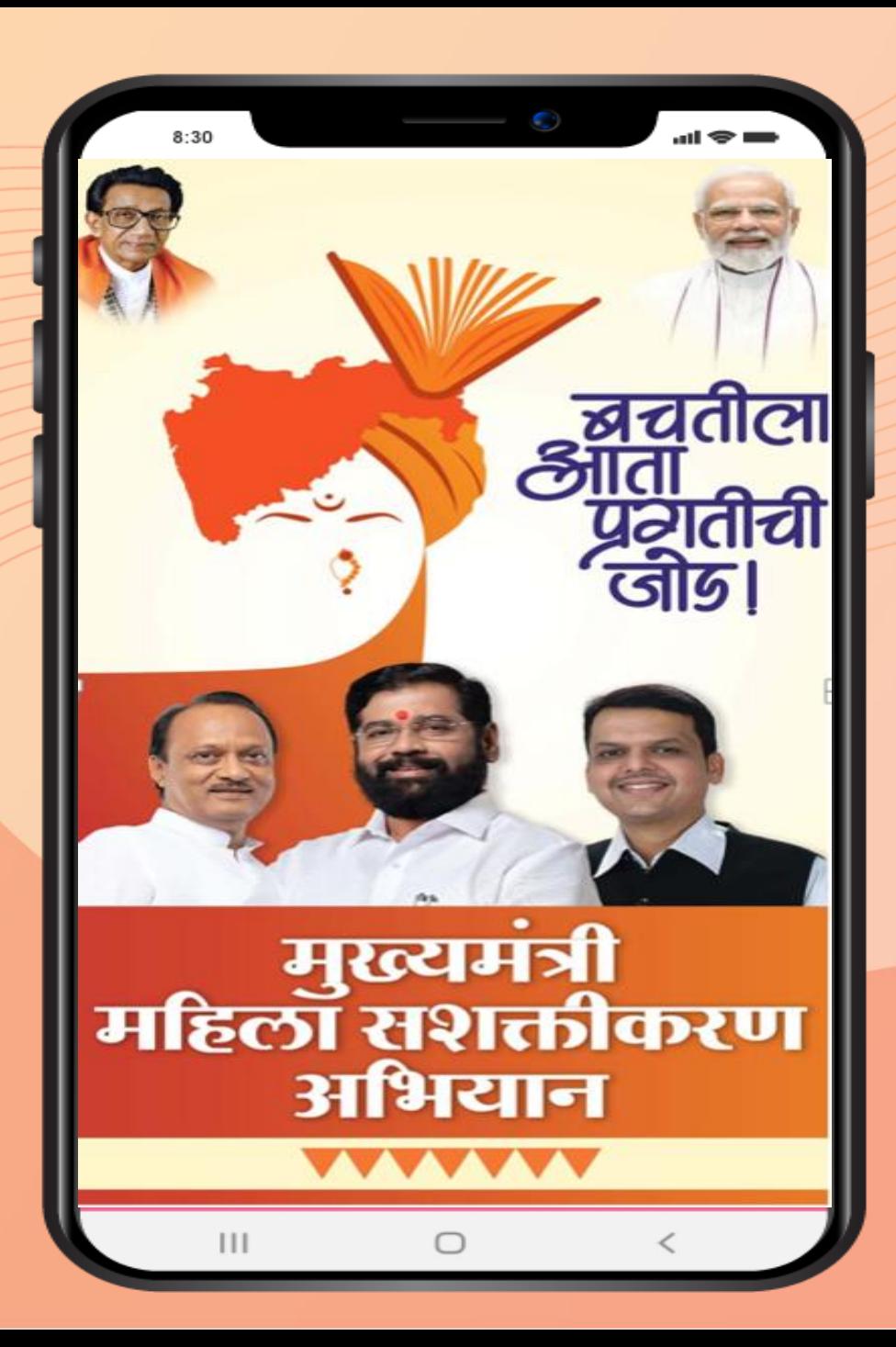

ओपन/ Open पर्यायावर क्लिक केल्या नंतर 'मुख्यमंत्री ं  $\frac{1}{\sqrt{2}}$ मक्रहला सशक्तीकरण अक्रभयान' हे अँप्लिकेशन उघडले जाईल आणि तुमची स्क्रीन अशी क्रदसेल.

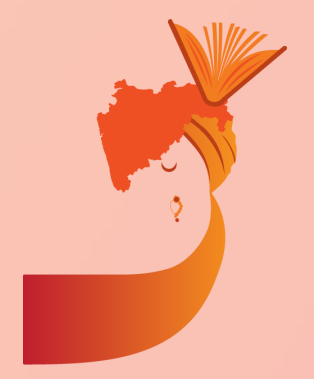

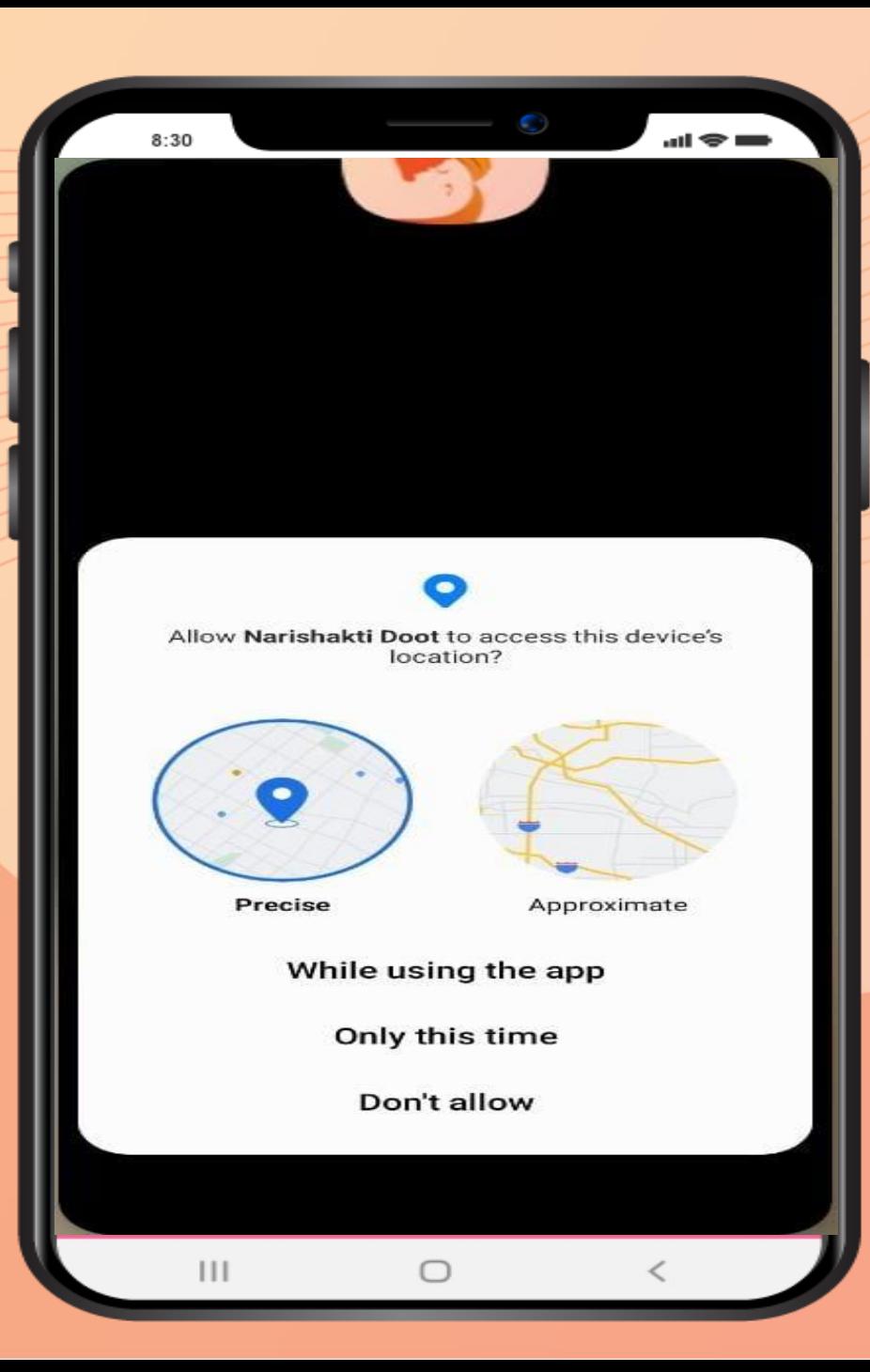

# स्िीन वर असा मेसेज आल्या वर 'while using this app' वर क्रललक करावे

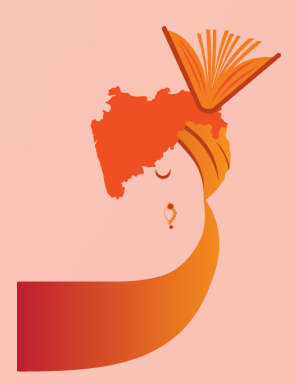

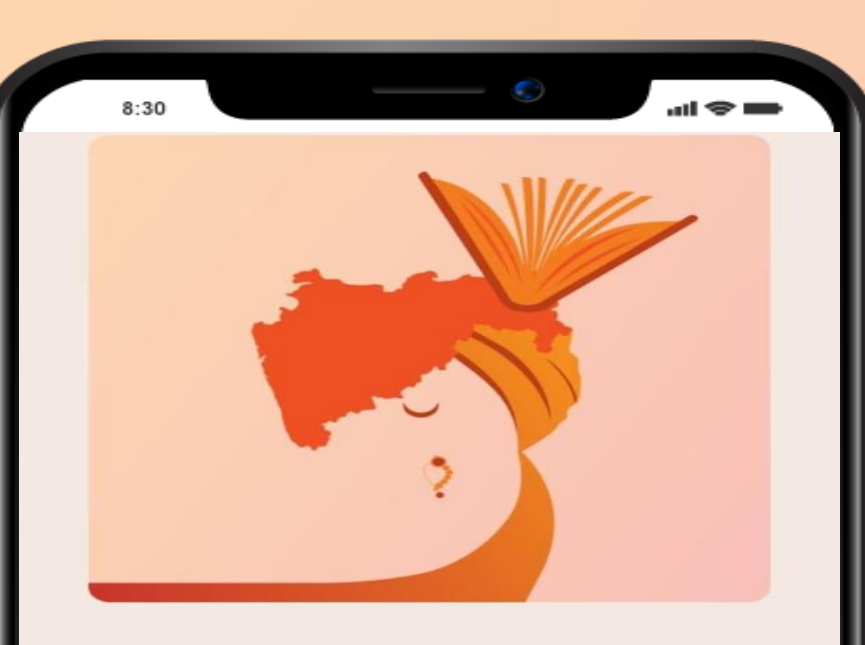

### नारीशक्ती दूत ह्या APP मध्ये आपले स्वागत आहे.

तुम्हाला योजना ची माहीत नसेल तर तुम्ही तुमच्या कामाची माहिती ही लिहू शकता जेणे करून तुम्हाला त्यानुसार योजनेचा लाभ मिळेल.

 $\bullet$   $\bullet$ 

 $\bigcirc$ 

 $\mathbf{III}$ 

Done

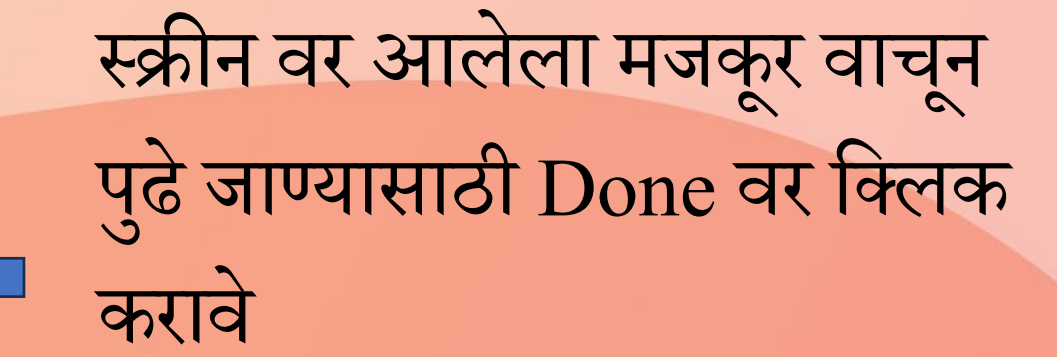

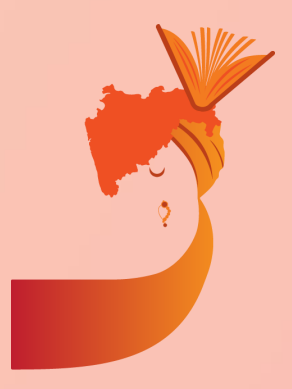

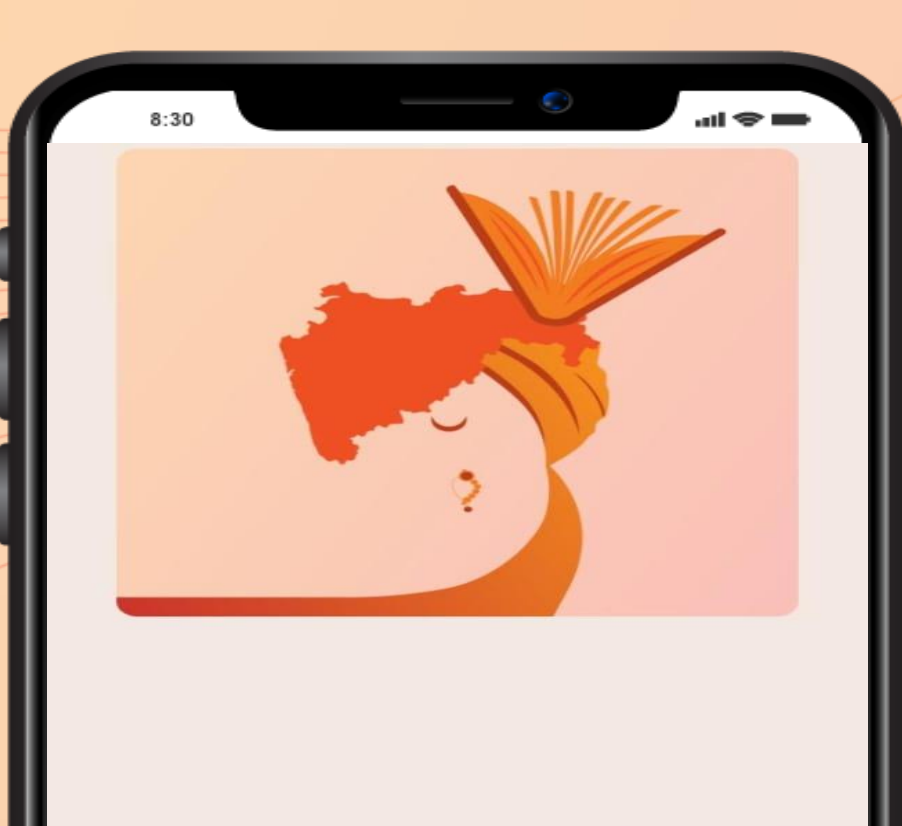

## नारीशक्ती दूत ह्या APP मध्ये आपले स्वागत आहे.

आपण आपल्या नजीकच्या सर्व सामान्य नागरिकांना शासनाच्या विविध योजनांचा लाभ देऊ शकता.

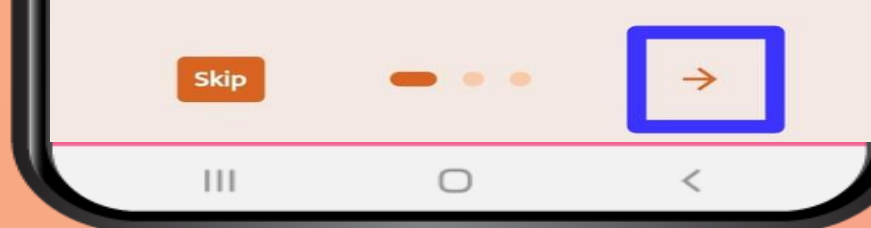

स्क्रीन वर आलेला मजकूर वाचून पुढे जाण्यासाठी वर $\rightarrow$ क्लिक करावे

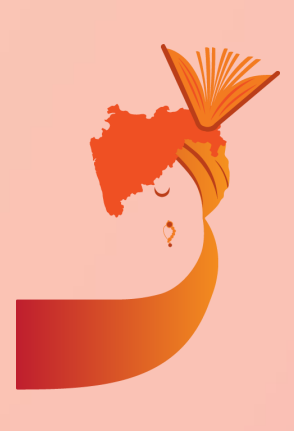

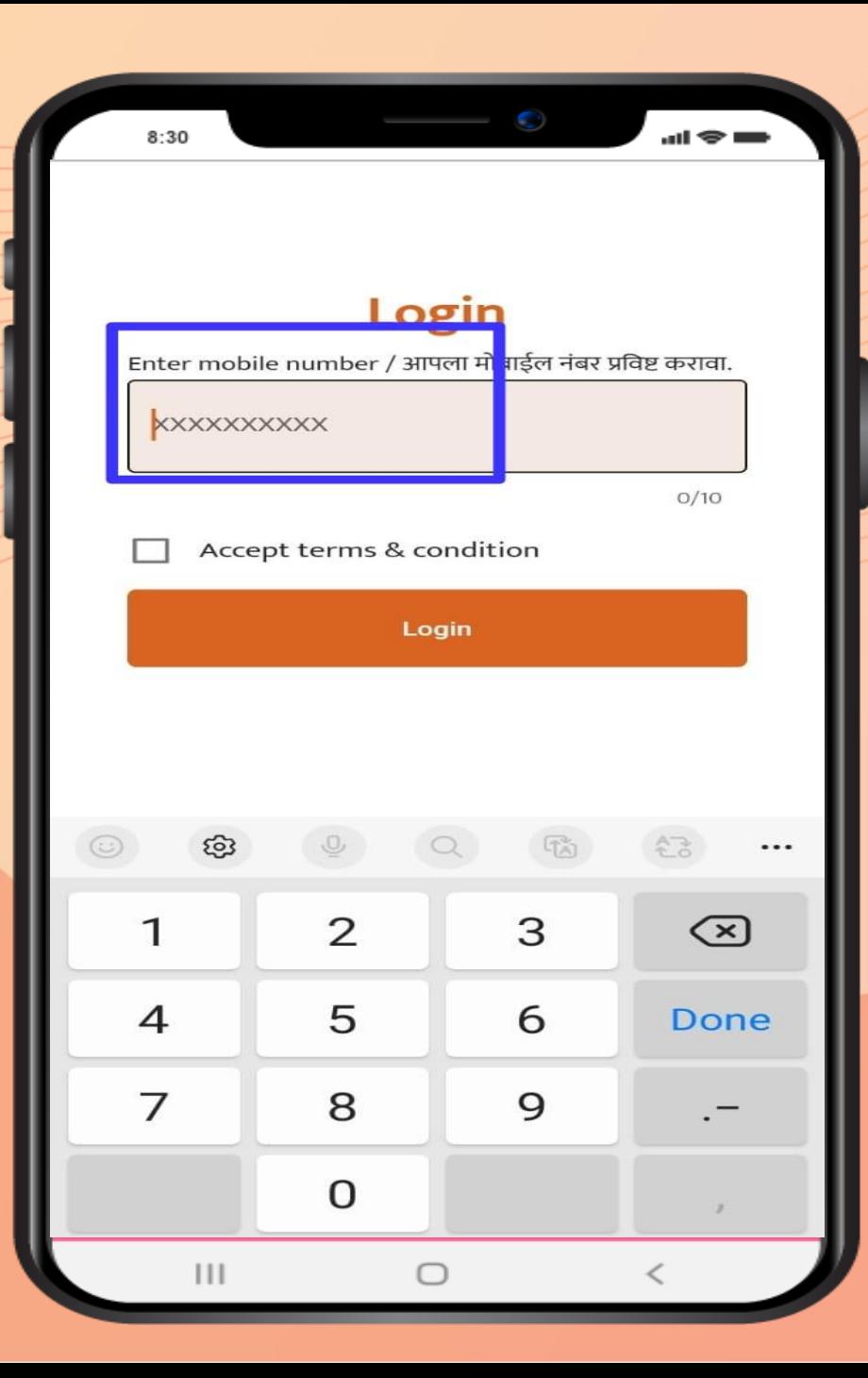

या पुढे एप्लिकेशन मध्ये असं पेज ओपन होईल. त्या वर आपला मोबाइल नंबर (आधार कार्ड शी क्रलंक असलेला) नमद ू करावा.

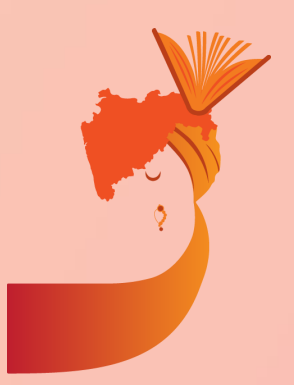

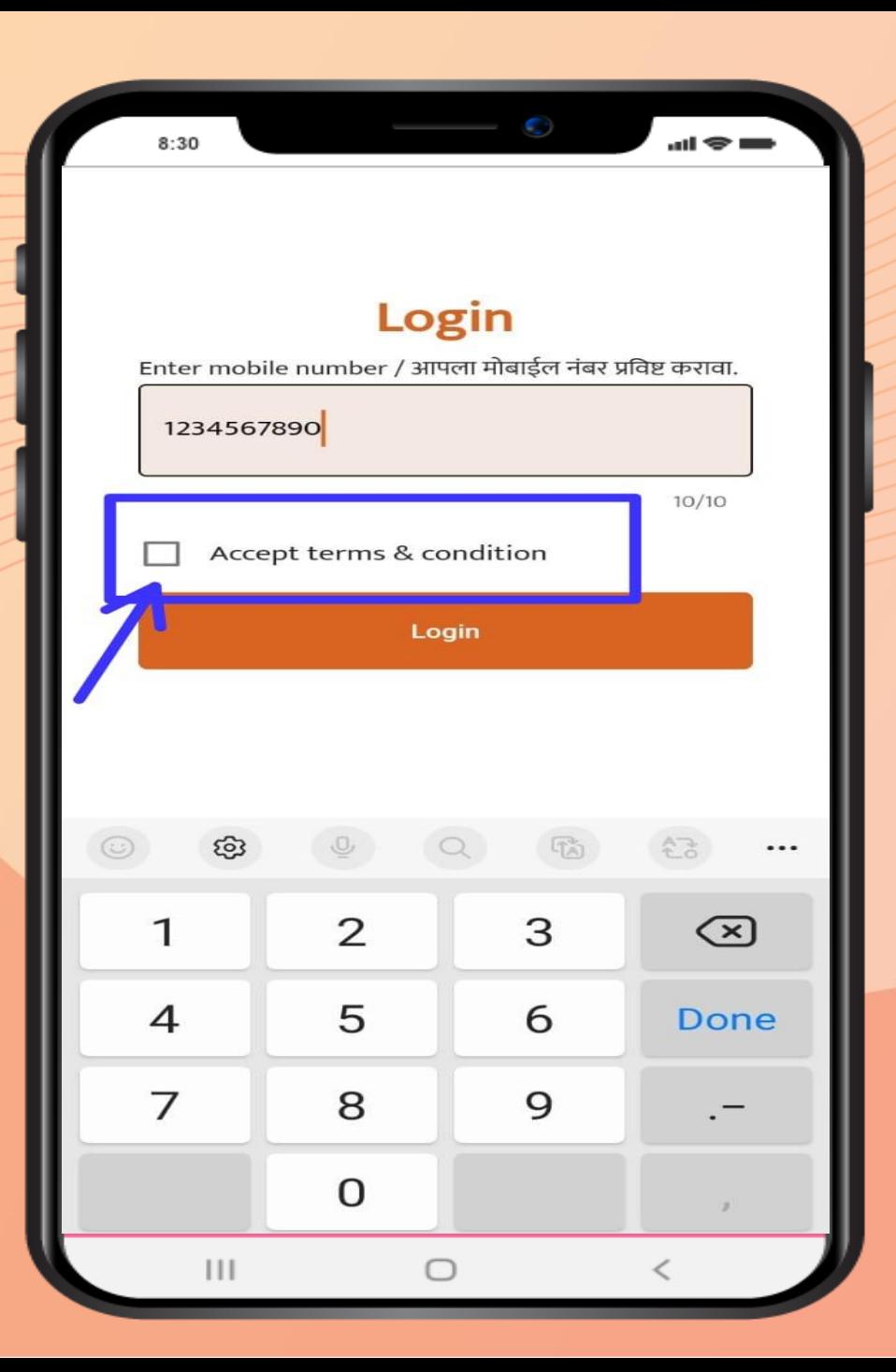

मोबाईल नंबर नमद ू केल्या नंतर 'Accept terms and condition' च्या बाजल ू ा असणाऱ्या चौकोणी बॉक्स वर क्लिक करावे.

 $\leftarrow$ 

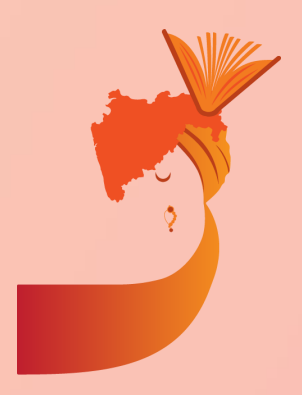

#### Terms and condition

1. Introduction

Welcome to नारीशक्ती दूत mobile application ("the App"). By accessing or using the App, you agree to be bound by the following terms and conditions. If you do not agree with any part of these terms, please refrain from using the App.

 $\sin \otimes \sin$ 

#### 2. Use of the App

 $\mathbf{1}$ 

a. The content provided in the App is for general information purposes only. It is subject to change without notice.

b. While we strive to ensure the information provided in the App is accurate and up to date, we make no representations or warranties of any kind, express or implied, about the

∩

स्वीकारा

नकार

क्लिक केल्या वर अशा प्रकारे अटी व शर्ती दिसतील, या मंजूर असल्यास 'स्वीकारा' वर क्लिक करावे.

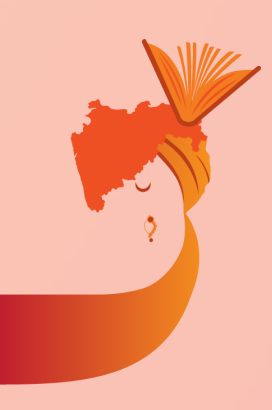

**Enter 4-digit OTP**  $04:57$ **XXXX**  $O/4$ **Verify OTP** Cancel 2 3 1 5 6 4  $\overline{\phantom{a}}$ 8 9 7  $\textcircled{\textsc{z}}$ O  $\checkmark$  $\mathbf{r}$  $\vert\,\vert\,\vert$  $\bigcirc$ 

 $8:30$ 

 $\sin \otimes \blacksquare$ 

# अटी व शर्ती मंजूर केल्या नंतरमोबाईल वर प्राप्त झालेला OTP इथे नोंदवावा

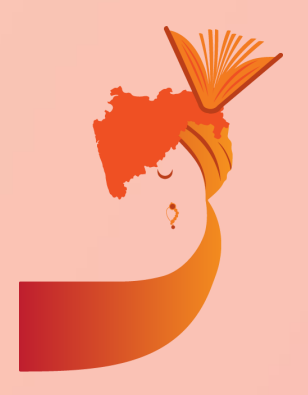

या नंतर प्रोफाइल अपूर्ण आहे असा error मोबाईल स्क्रीन वर क्रदसेल. प्रोफाइल अपडेट करण्यासाठी 'आपली माहिती भरण्यासाठी येथे क्लिक करा' वर क्लिक करावे

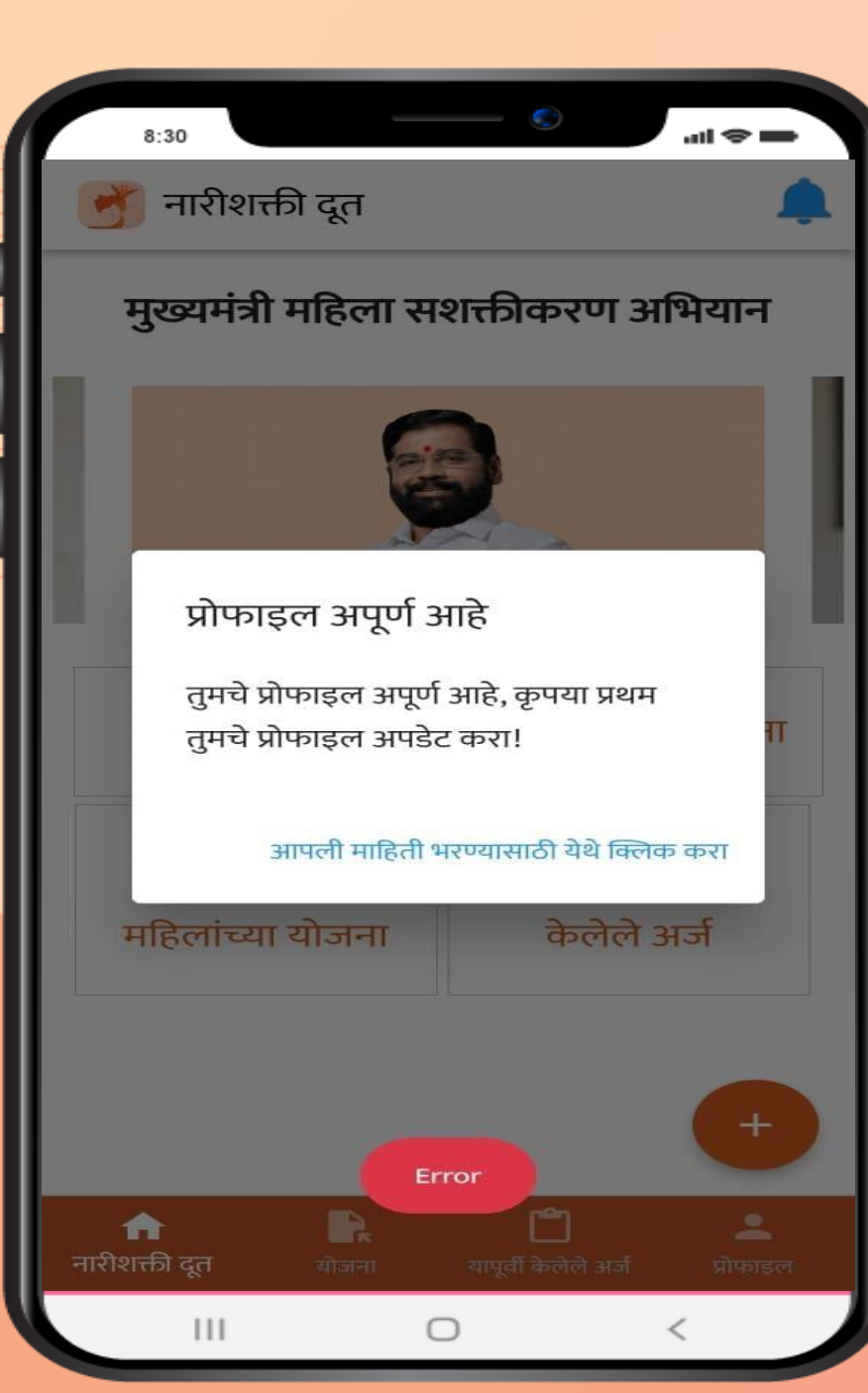

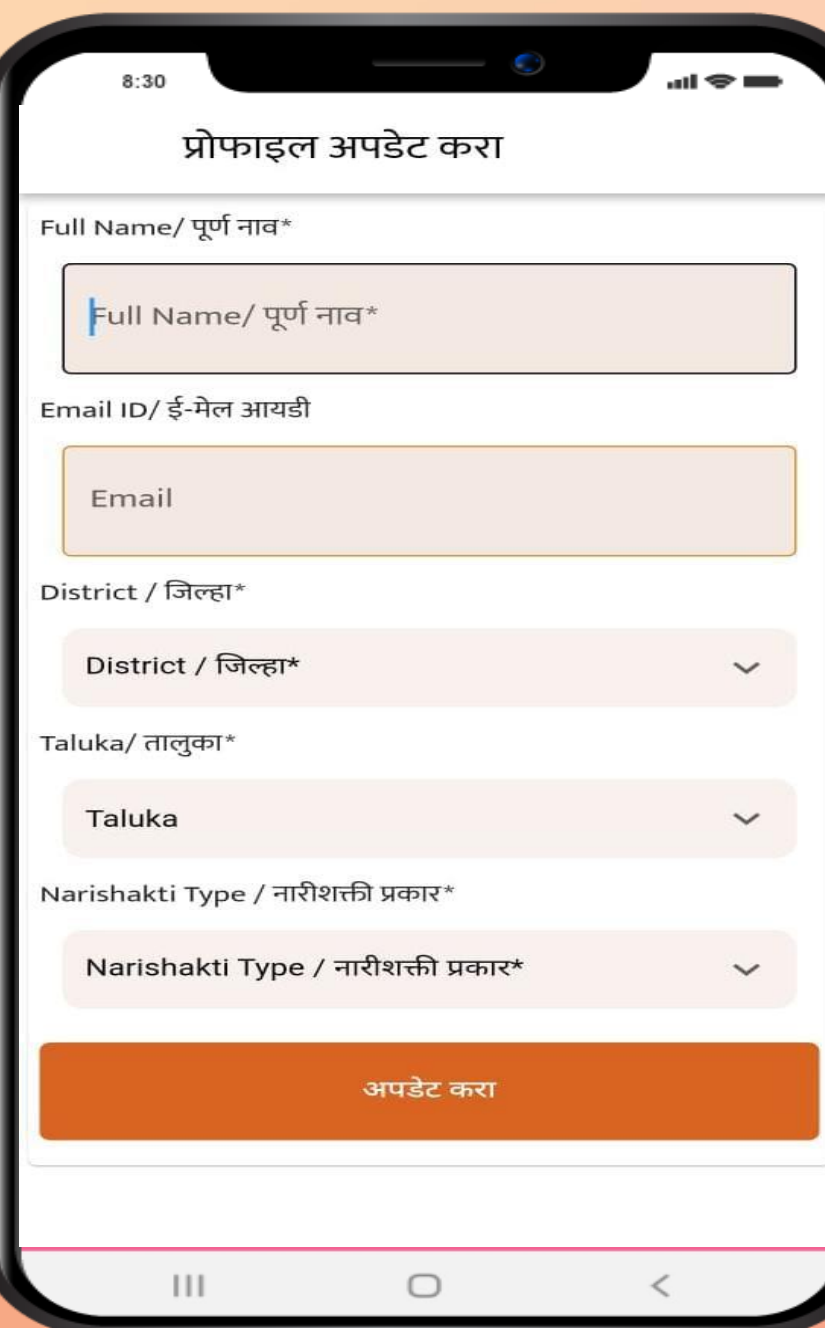

# प्रोफाइल अपडेट करण्यासाठी पूर्ण नाव, ई-मेल, जिल्हा, तालुका, नारीशक्ती प्रकार नमूद करावे

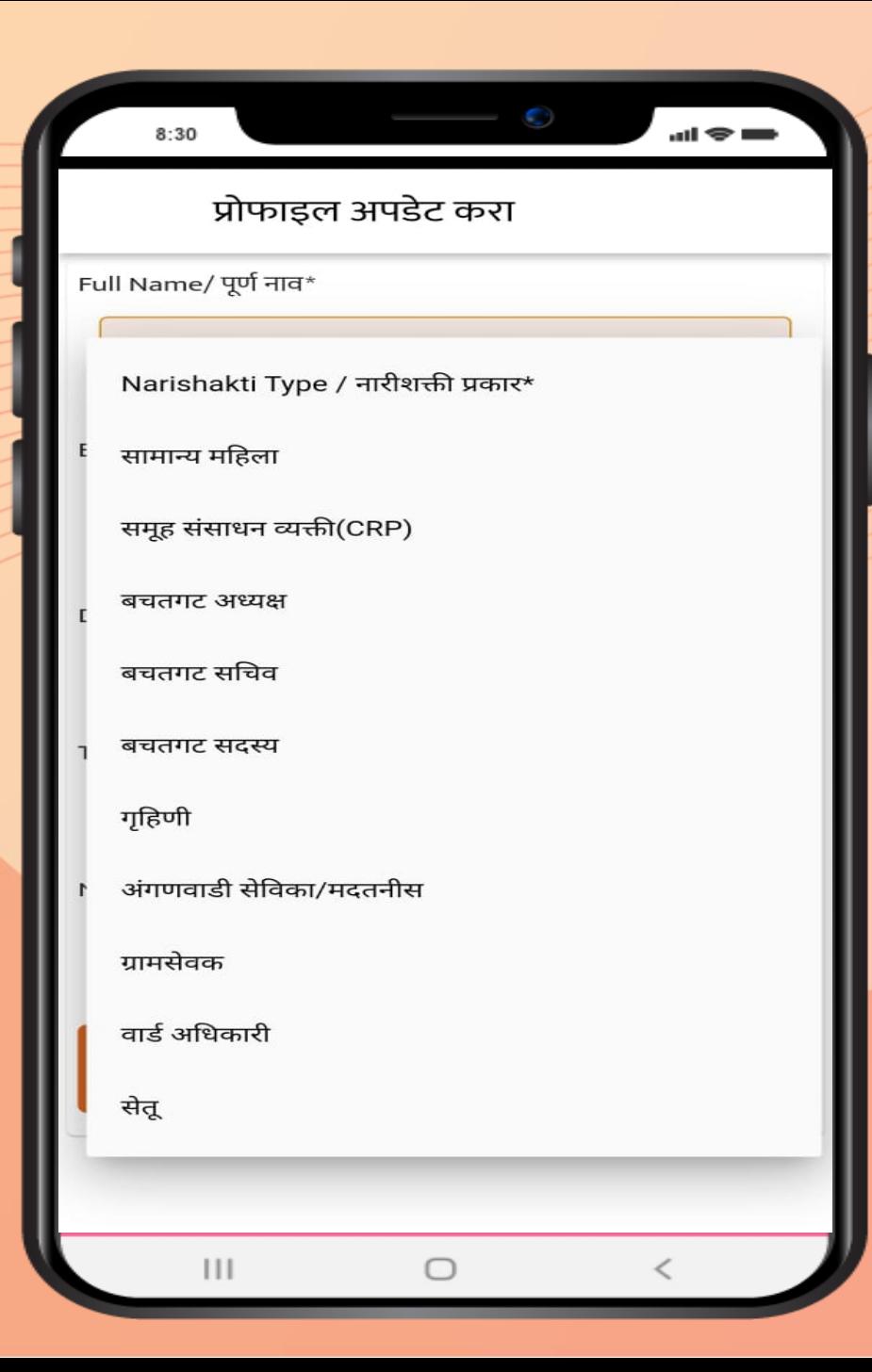

# $\sqrt{2}$ सचा नारीशक्ती प्रकार निवडा

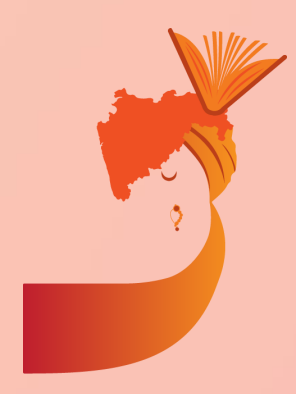

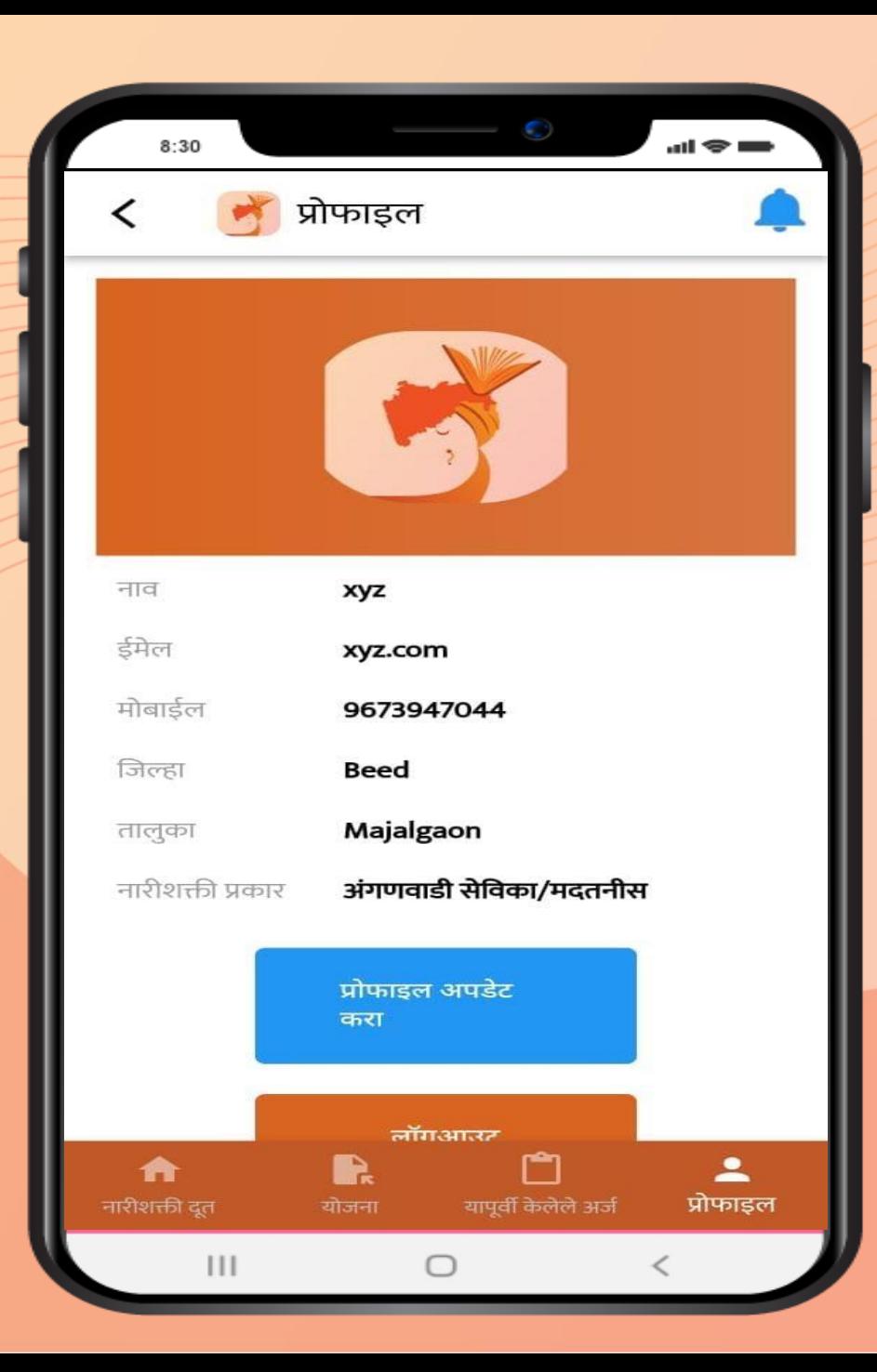

# माक्रहती भरल्या नंतर अशा प्रकारची प्रोफाइल तैयार होईल

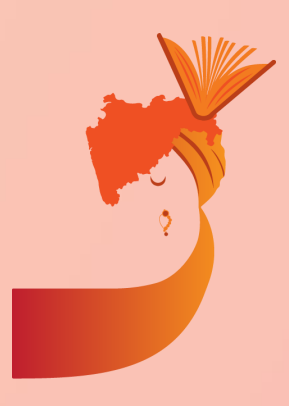

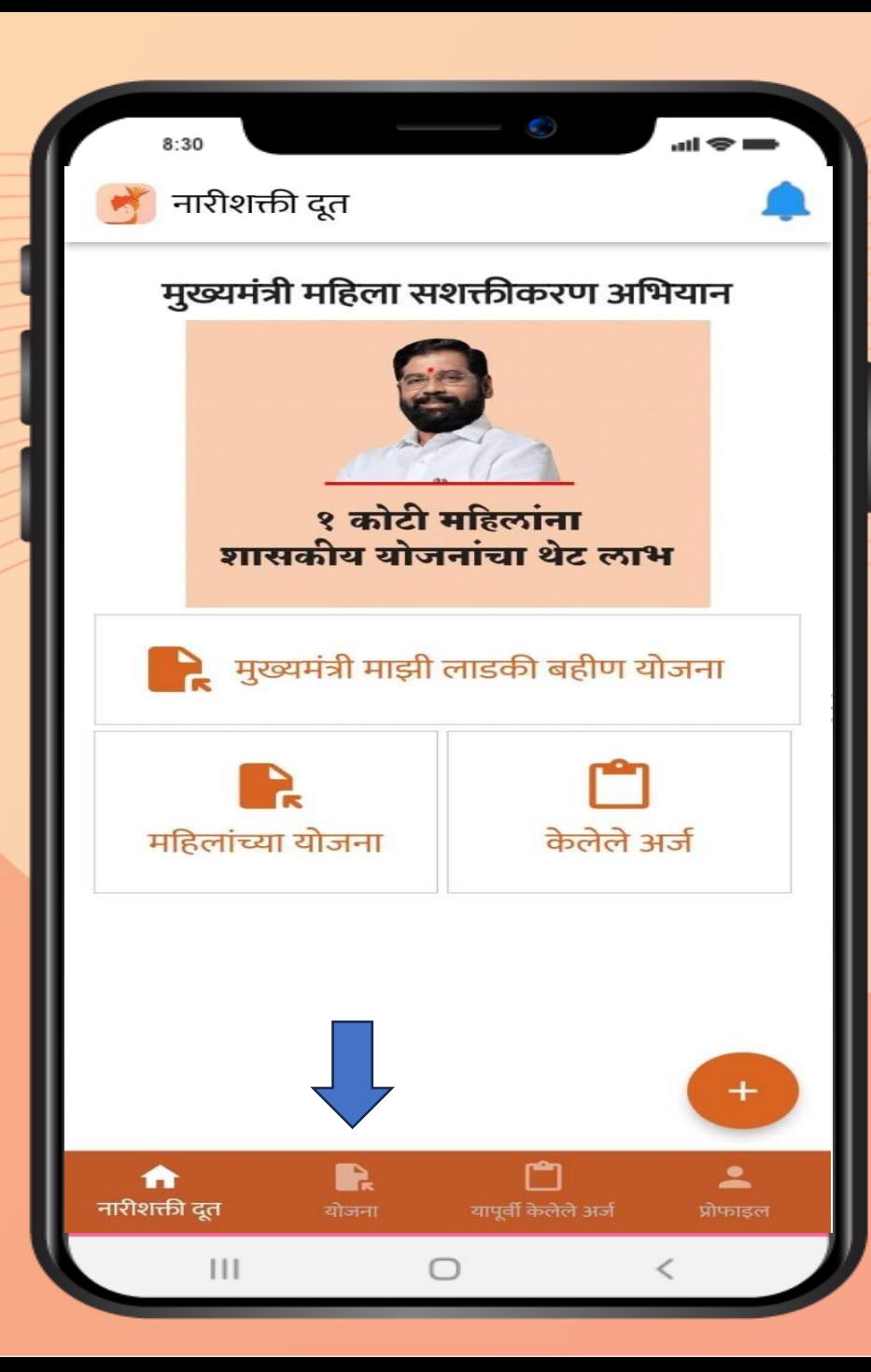

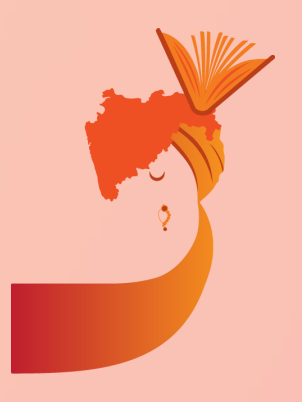

अर्ज भरण्या आधी योजनेविषयी जाणून घेण्यास तसेच हमीपत्र डाउनलोड करण्यासाठी येथे क्लिक करावे

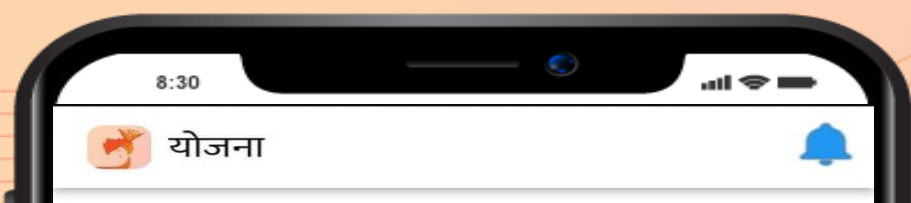

Click on image to view schemes योजना पाहण्यासाठी इमेजवर क्लिक करा

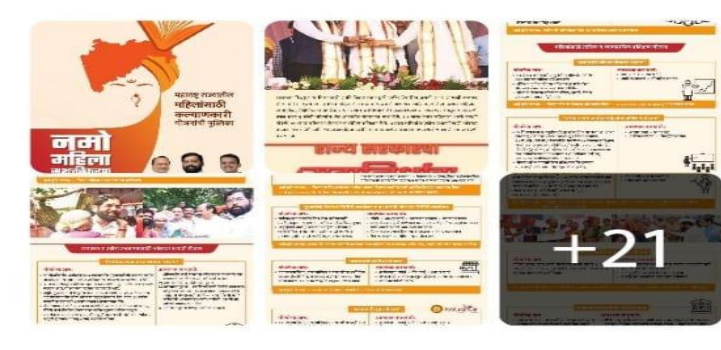

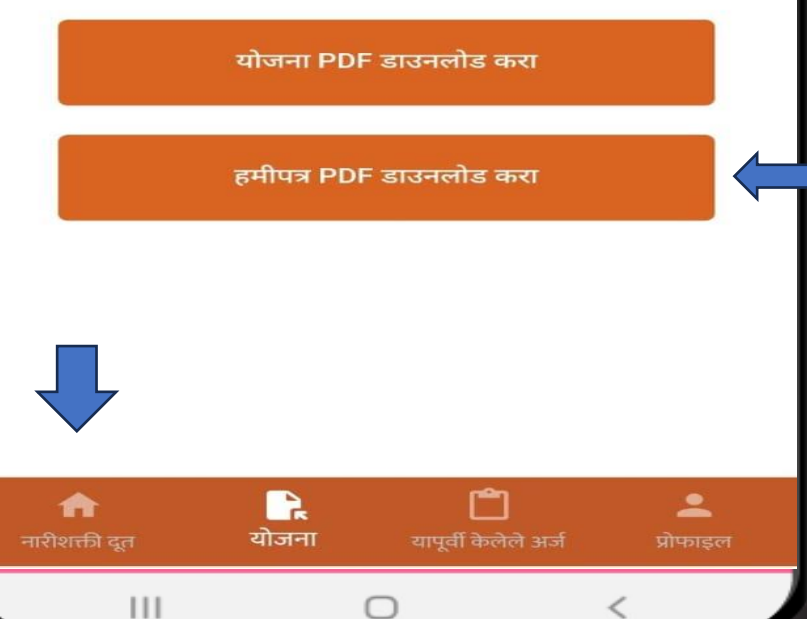

अर्जारदाराने अर्ज भरण्यास सुरुवात करण्या आधी खालील कागदपत्रे तैयार ठेवावीत)<mark>:</mark>

- आधार कार्ड
- बँक खात्याची माक्रहती
- जन्सम प्रमाणपत्र/ शाळा सोडल्याचा दाखला/अक्रधवास प्रमाणपत्र
- मक्रहलेचा जन्सम परराज्यात झाला असल्यास आक्रण महाराष्ट्र राज्यातील रहिवाश्याशी लग्न झालेले असल्यास, नवऱ्याचे रहिवासी पुरावे
- उत्पन्नाचा दाखला / पिवळे अथवा केशरी राशन कार्ड धारक असल्यास राशन काडाजची प्रत
- स्वाक्षरी के लेले हमीपत्र हमीपत्राची कॉपी डाउनलोड करण्यासाठी येते क्रललक करावे

योजनेसाठी लागणारे कागदपत्र जाणून घेतल्यावर अर्ज करण्यास 'नारीशक्ती दूत' यावर क्लिक करावे

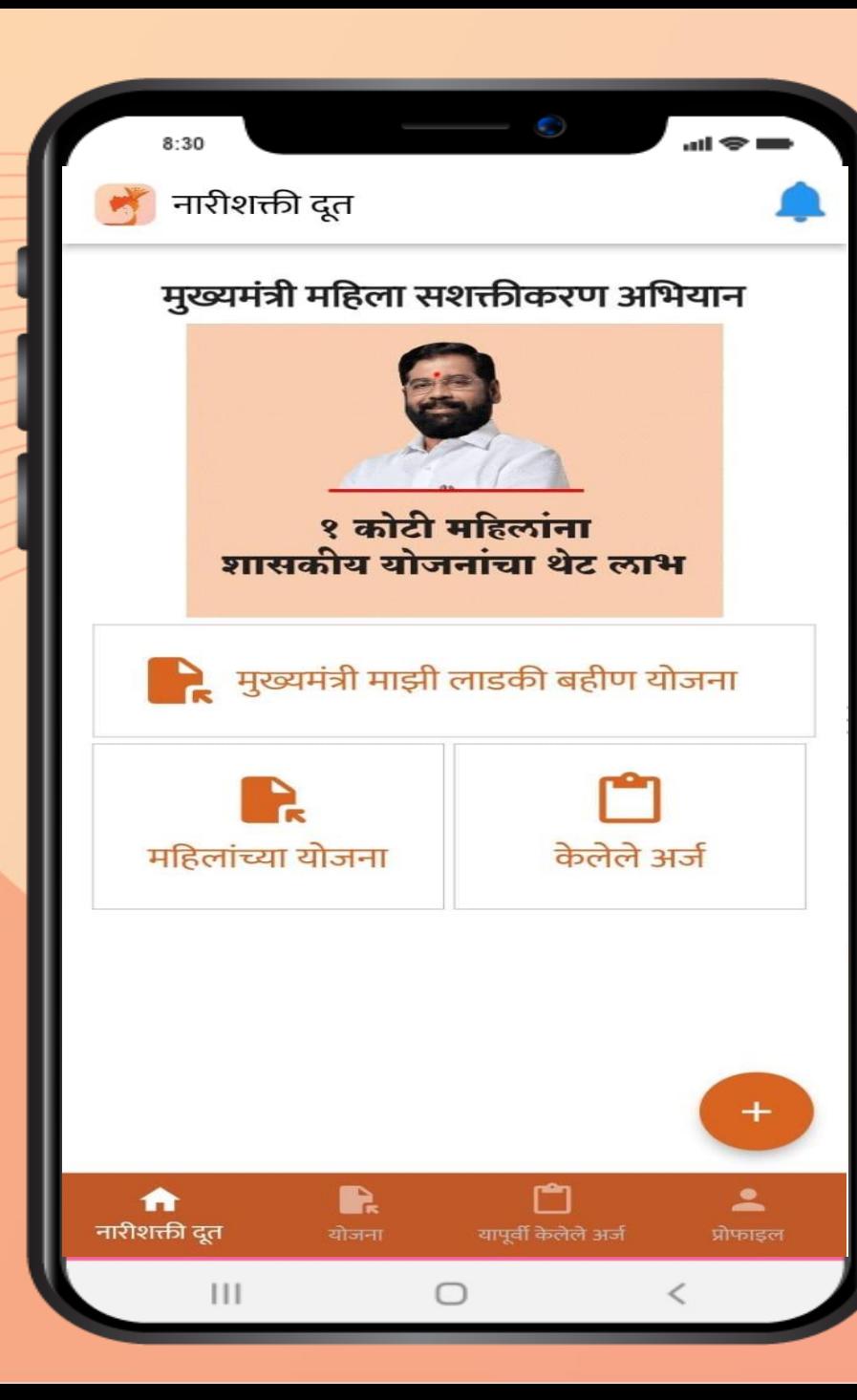

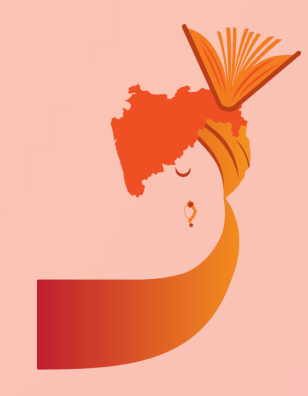

# मुख्यमंत्री माझी लाडकी बहीण योजनेचा अर्<mark>ज</mark> भरण्यास सुरुवात करण्यासाठी या टॅब वर क्लिक करा

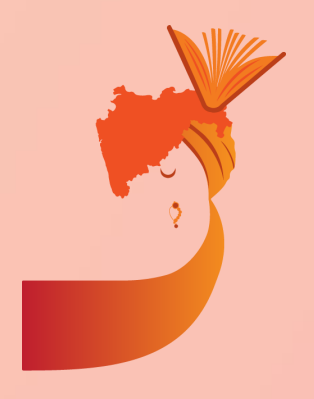

अटी व शती स्वीकार केल्या वर अँप्लिकेशन फॉर्म तुमच्या स्क्रीन वर येईल. अँप्लिकेशन फॉर्म भरल्यानंतर सर्वप्रथम अर्जदाराने किंवा अर्ज भरणाऱ्याने महिलेचे संपूर्ण नाव या रकान्यात भरावे (आधार कार्ड प्रमाणे).

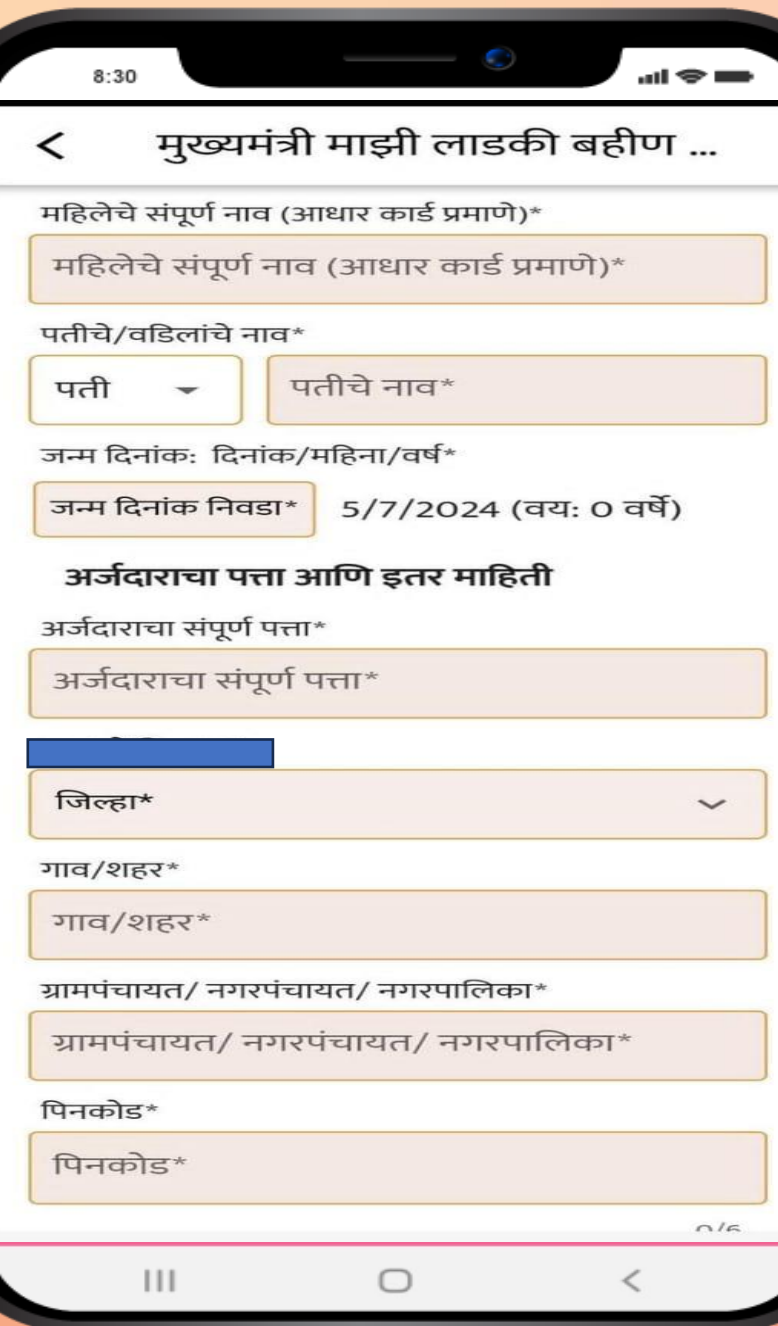

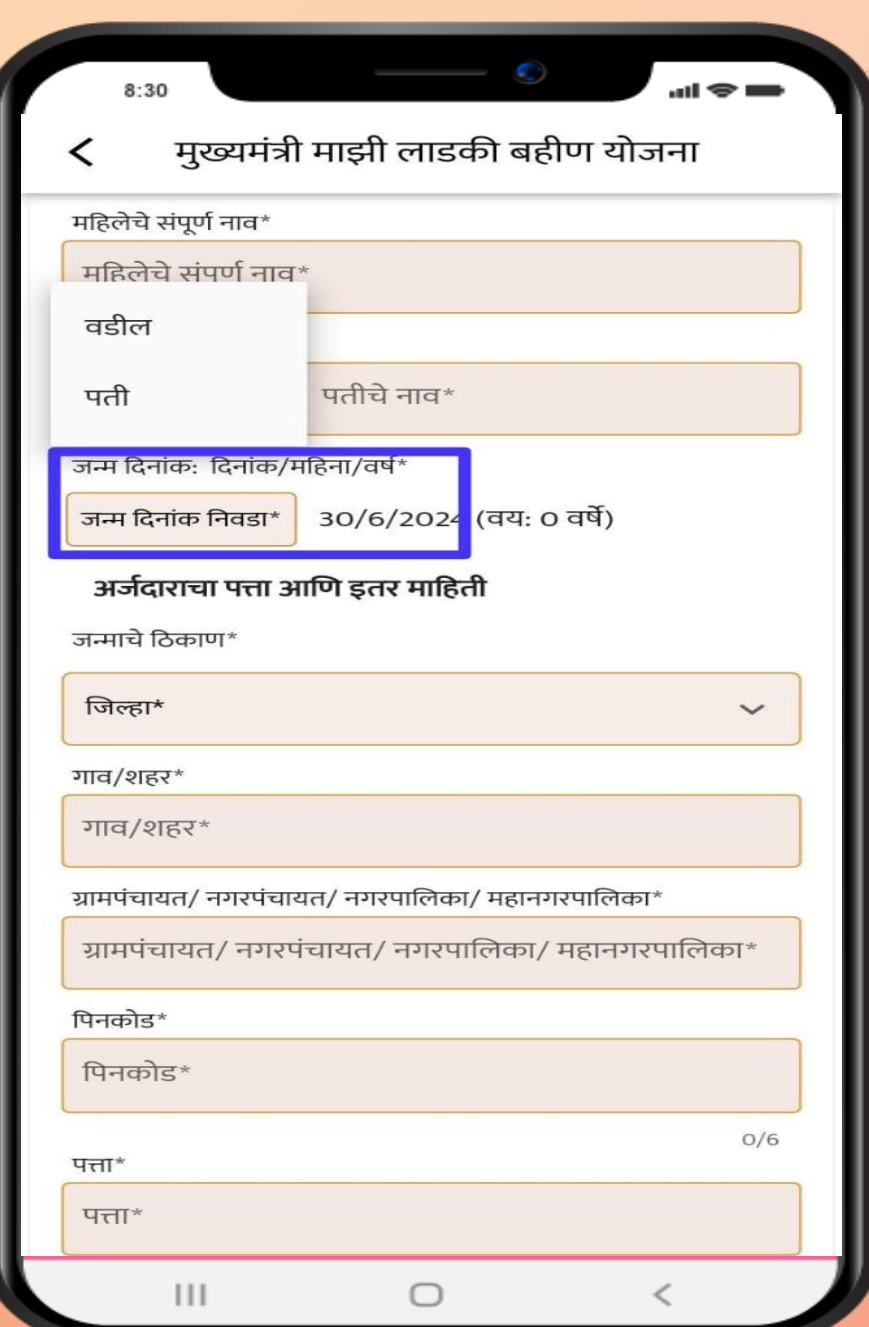

अर्जदाराचे नाव भरल्यानंतर जन्मतारीख भरण्यात यावी. त्यासाठी जन्मदिनांक निवडा या ऑपशन वर क्लिक करावे (आधार कार्ड प्रमाणे).

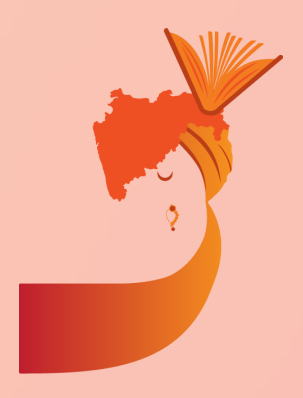

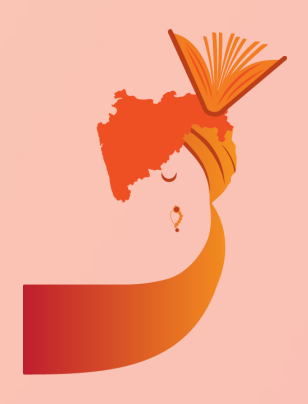

'जन्समक्रदनांक क्रनवडा' या ऑपशन वर क्रललक केल्या नंतर अशा प्रकारे कॅलेंडर स्क्रीन वर दिसेल. यावर अर्जदाराची जन्मदिनांक, महिना व वर्ष या माहितीची नोंद करावी. आणि 'ओके – Ok' पर्यायावर क्रललक करावे.

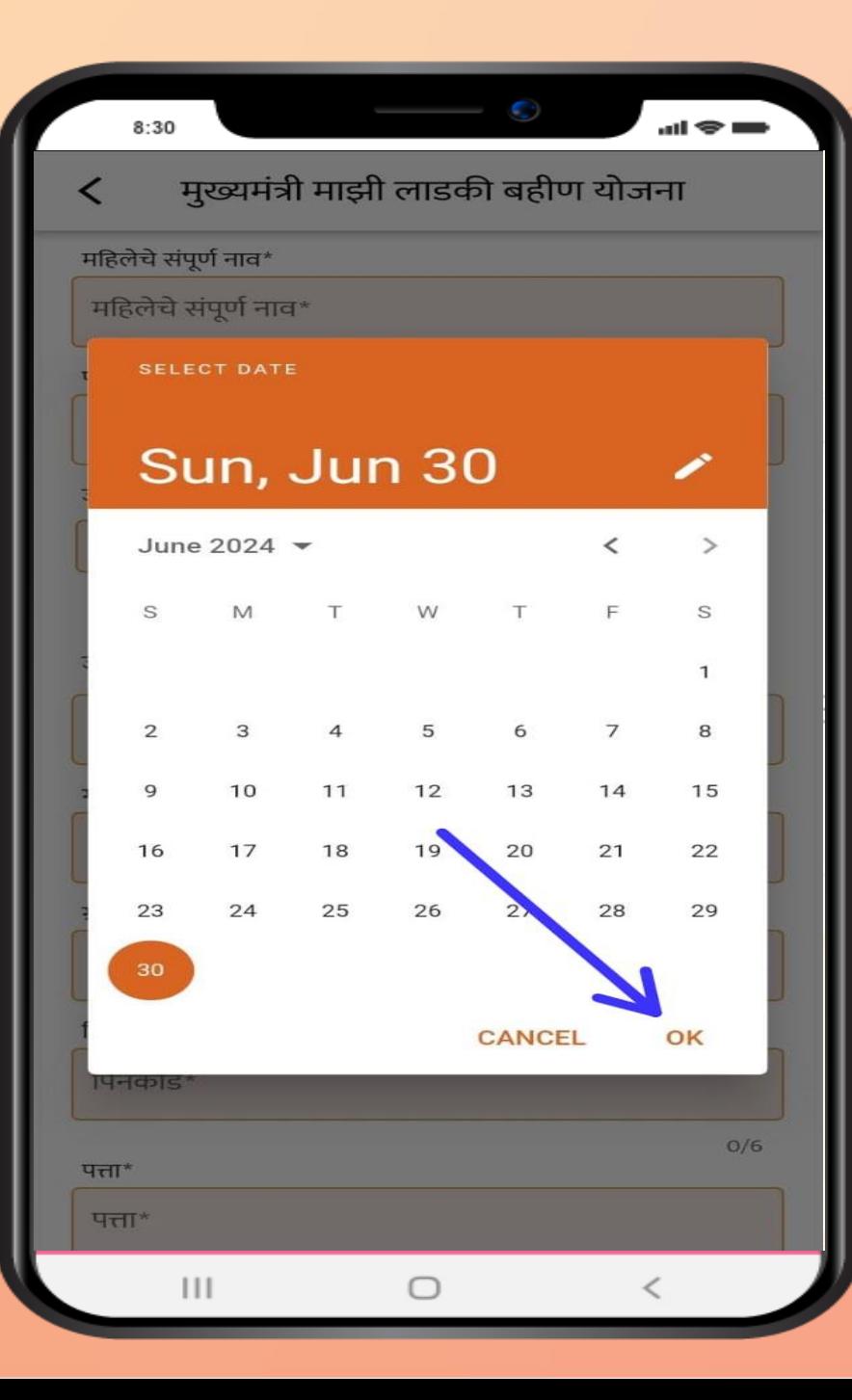

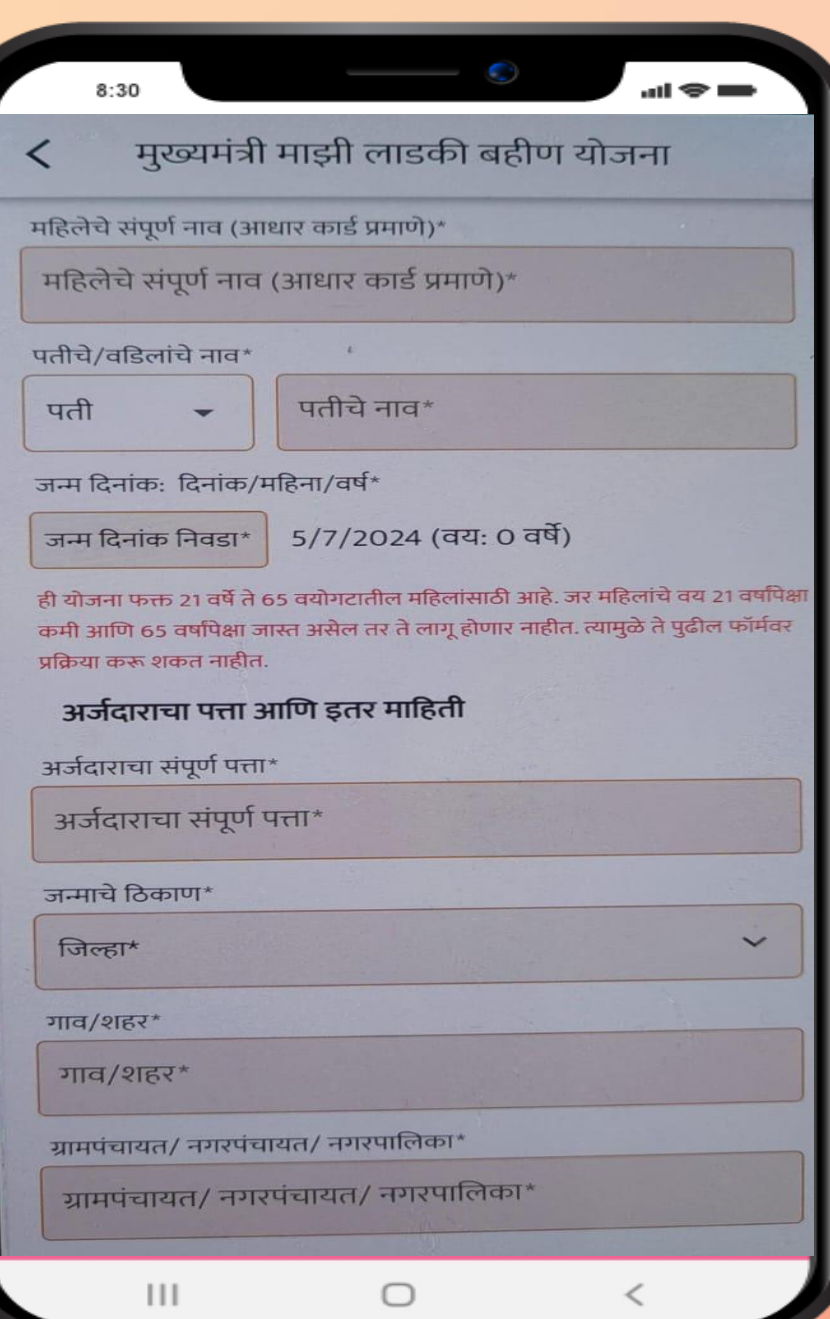

अजजदाराचे वय २१ पेक्षा कमी असल्यास क्रकंवा 65 पेक्षा जास्त असल्यास अशा प्रकारचा मॅसेज स्क्रीन वर दिसेल. असा मेसेज दिसल्यास अर्जदाराने अर्ज भरू नये.

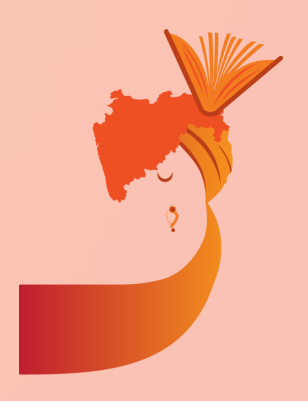

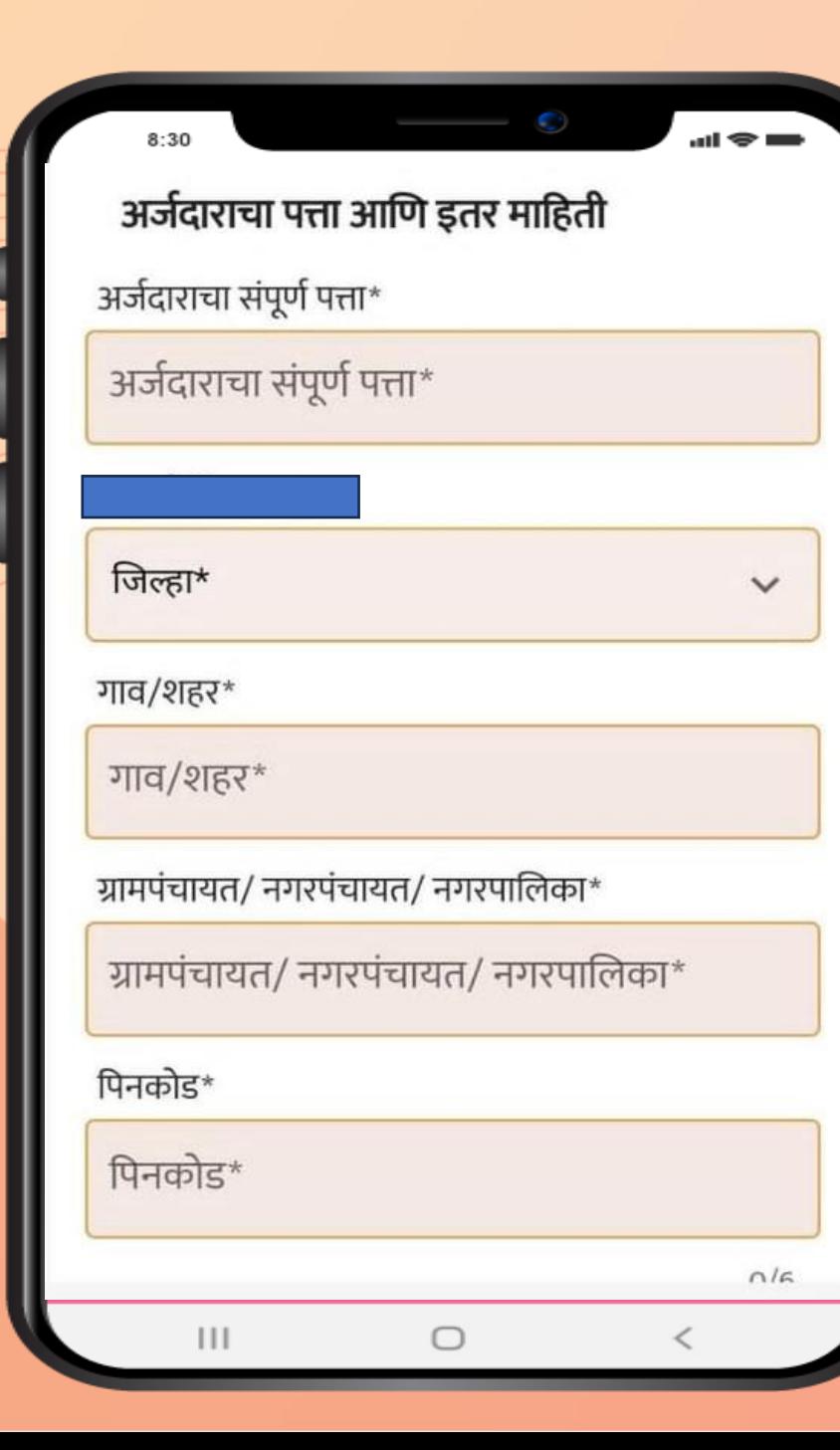

जन्समतारीख भरल्यानंतर अजजदाराने रहिवासाचा भरावा. रकान्यात दिलेल्या जागी क्लिक करून जिल्हा निवडावा (आधार कार्ड प्रमाणे)

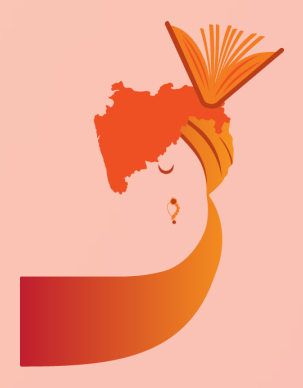

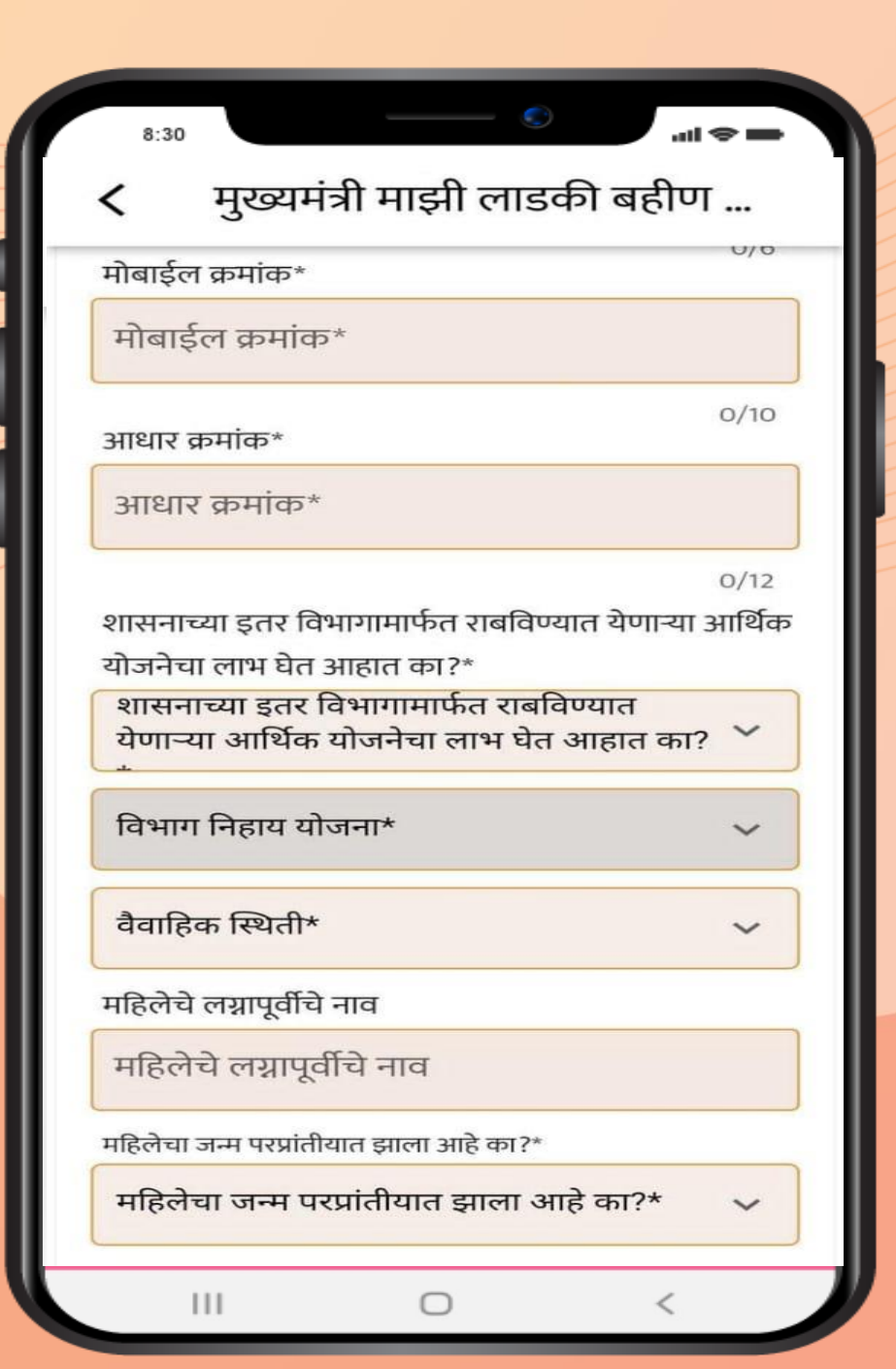

## अर्जदाराचा आधार व मोबाईल क्रमांक

अर्जदार शासनाच्या इतर योजनेचा लाभ घेत असल्यास लाभाची रलकम नमद ू करावी

महिलेचा जन्म परराज्यात झाला असल्यास होय अथवा नाही क्रनवडावे. होय क्रनवडल्या वर परराज्य ड्रॉपडाउन क्रनवडावे.

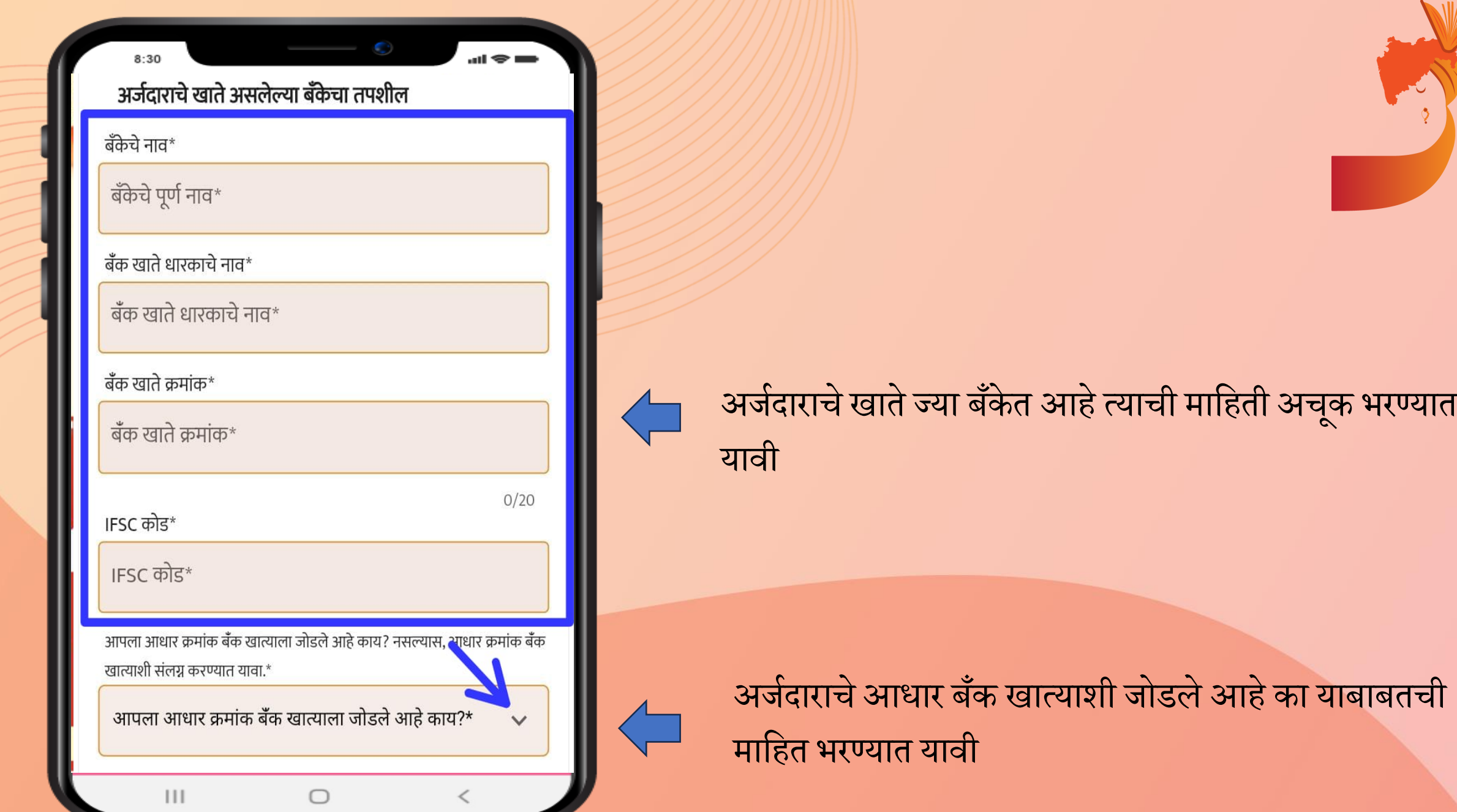

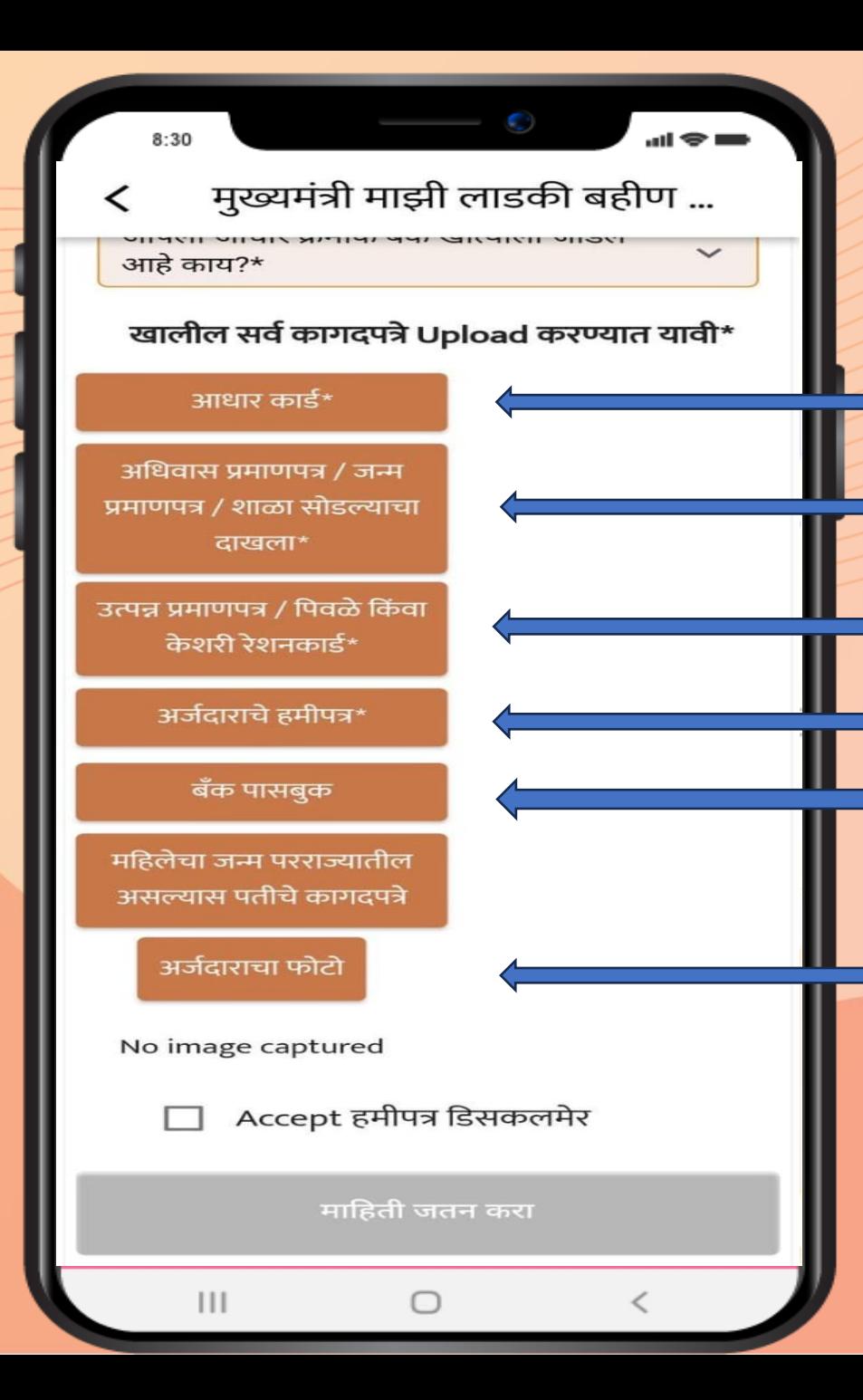

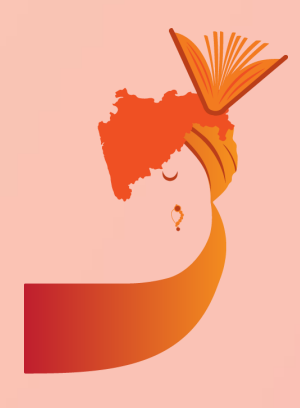

### आधार काडाजचा पक्रहला व शेवटचा फोटो अपलोड करावा

अर्जदाराचे हमीपत्र अर्जदाराने डाउनलोड करून त्यावर साक्षरी करून अपलोड करावी अर्जदाराचे बँक पासबुक अपलोड करावे (अनिर्वार्य नाही) मक्रहलेचा जन्सम परराज्यात झाला असल्यास आक्रण महाराष्ट्र राज्यातील रक्रहवाश्याशी लग्न झालेले असल्यास, नवऱ्याचे रहिवासी पुरावे जोडावे राशन कार्डाचा पहिला व शेवटचा फोटो अपलोड करावा. महिलेचा जन्म परराज्यात झाला असल्यास नवऱ्याचे पुरावे जोडावे |

अजजदाराचा फोटो अपलोड करावा

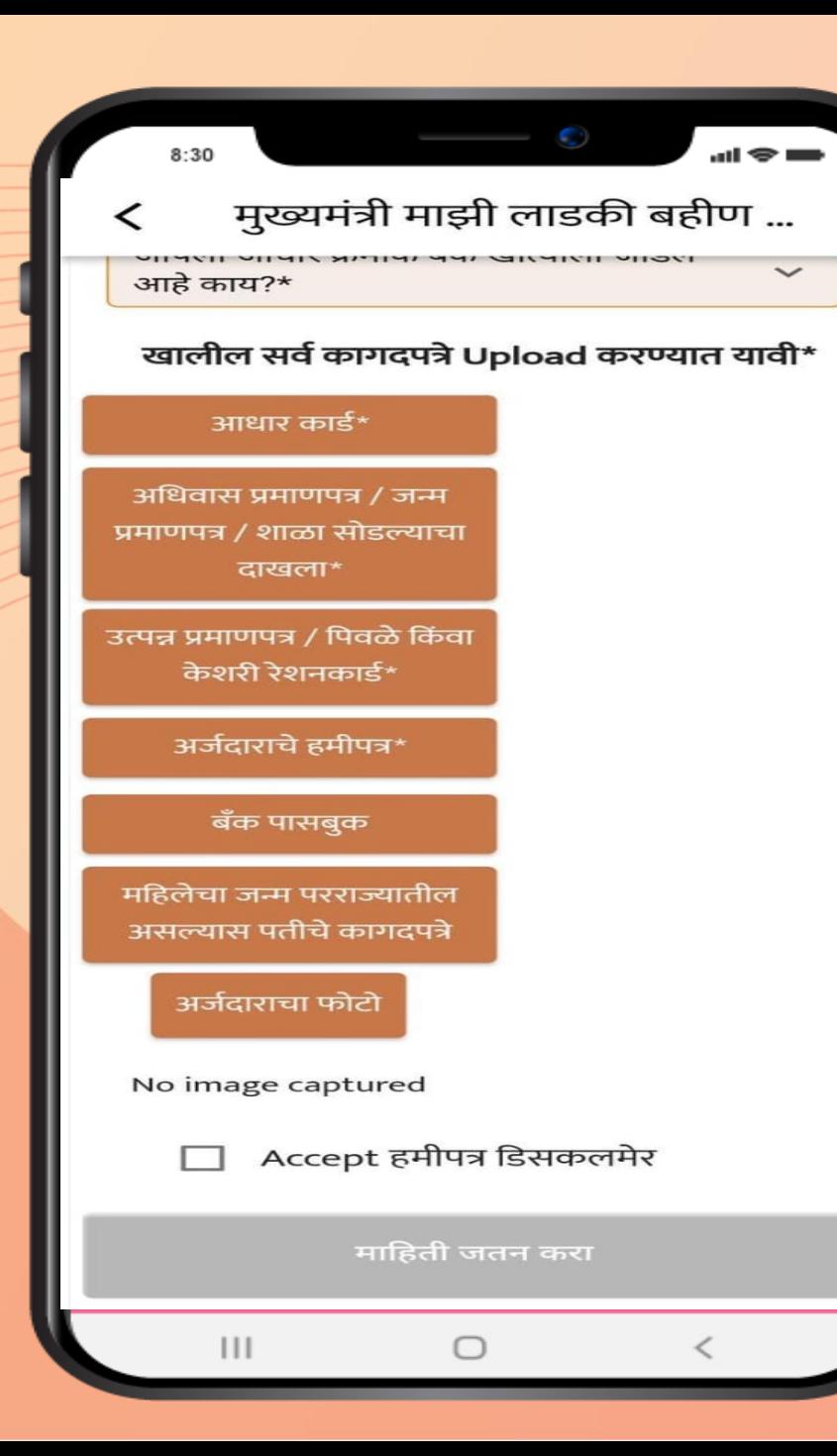

कागपत्रे अपलोड केल्यानंतर 'Accept हमीपत्र डिसकलमेर' च्या बाजूच्या चौकोनी रकण्यावर क्लिक करावे. हमीपत्रात दिलेल्या बाबी मान्य असल्यास त्यास संमती द्यावी आक्रण माक्रहती जतन करा या टॅब वर क्रललक करावे

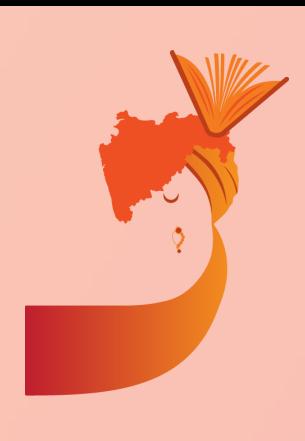

 $8:30$ 

#### अर्जदाराचे हमीपत्र

1]माझ्या कुटुंबाचे एकत्रित वार्षिक उत्पन्न रु.२.५० लाख रुपयांपेक्षा अधिक नाही.

 $\sin \otimes \sin$ 

2]माझ्याकडे उत्पन्न प्रमाणपत्र नसल्याने मला पिवळे किंवा केशरी रेशनकार्ड आधारे उत्पन्न प्रमाणपत्रातून सूट देण्यात यावी.

3]माझ्या कुटुंबातील सदस्य आयकरदाता नाही.

4]मी स्वतः किंवा माझ्या कुटुंबातील सदस्य नियमित/कायम कर्मचारी म्हणून सरकारी विभाग/ उपक्रम/ मंडळ/भारत सरकार किंवा राज्य सरकारच्या स्थानिक संस्थेमध्ये कार्यरत नाही किंवा सेवानिवृत्तीनंतर निवृत्तीवेतन घेत नाही. 5]मी बाह्य यंत्रणांद्वारे कार्यरत असलेली कर्मचारी/ स्वयंसेवी कामगार /कंत्राटी कर्मचारी असून

माझे उत्पन्न रु.२.५० लाख पेक्षा कमी

∩

 $\mathbf{1}$ 

स्वीकारा नकार हमीपत्रात दिलेल्या बाबी मान्य असल्यास त्यास संमती द्यावी आणि माहिती जतन करा या टॅब वर क्लिक करावे

### भरलेली माहिती कन्फर्म करा

 $\sin \otimes \sin$ 

#### अर्जदाराच्या तपशील

- महिलेचे संपूर्ण नाव: xyz
- पतीचे नावः xyz
- जन्म दिनांक: 10-7-1986
- वयः ३७ वर्षे

 $8:30$ 

### अर्जदाराचा पत्ता आणि इतर माहिती

- जिल्हा: Beed
- तालुकाः Georai
- गाव/शहर: xyz
- ग्रामपंचायत/ नगरपंचायत...: xyz
- पिनकोडः १०००००
- पत्ता: xyz
- मोबाईल क्रमांक: 0000000000
- जात प्रवर्ग: वि.जा.(अ)
- आधार क्रमांक: 000000000000
- शासनाच्या इतर विभागामार्फत राबविण्यात येणाऱ्या आर्थिक

∩

- योजनेचा लाभ घेत आहात का?:नाही
- विभाग निहाय योजना: महिला व बाल विकास मंत्रालय
- योजना: मुख्यमंत्री माझी लाडकी बहीण योजना
- वैवाहिक स्थिती: विवाहित

बदल करा

 $\mathbf{1}$ 

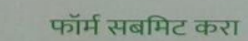

अर्ज भरल्यानंतर व कागदपत्र उपलोड केल्यानंतर भरलेल्या अर्जाचा Preview अशाप्रकारे पाहता येईल. भरलेली माहिती योग्य असल्यास फॉर्म सबमिट करावा.

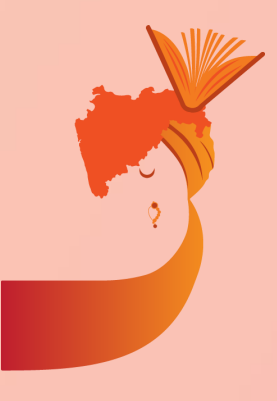

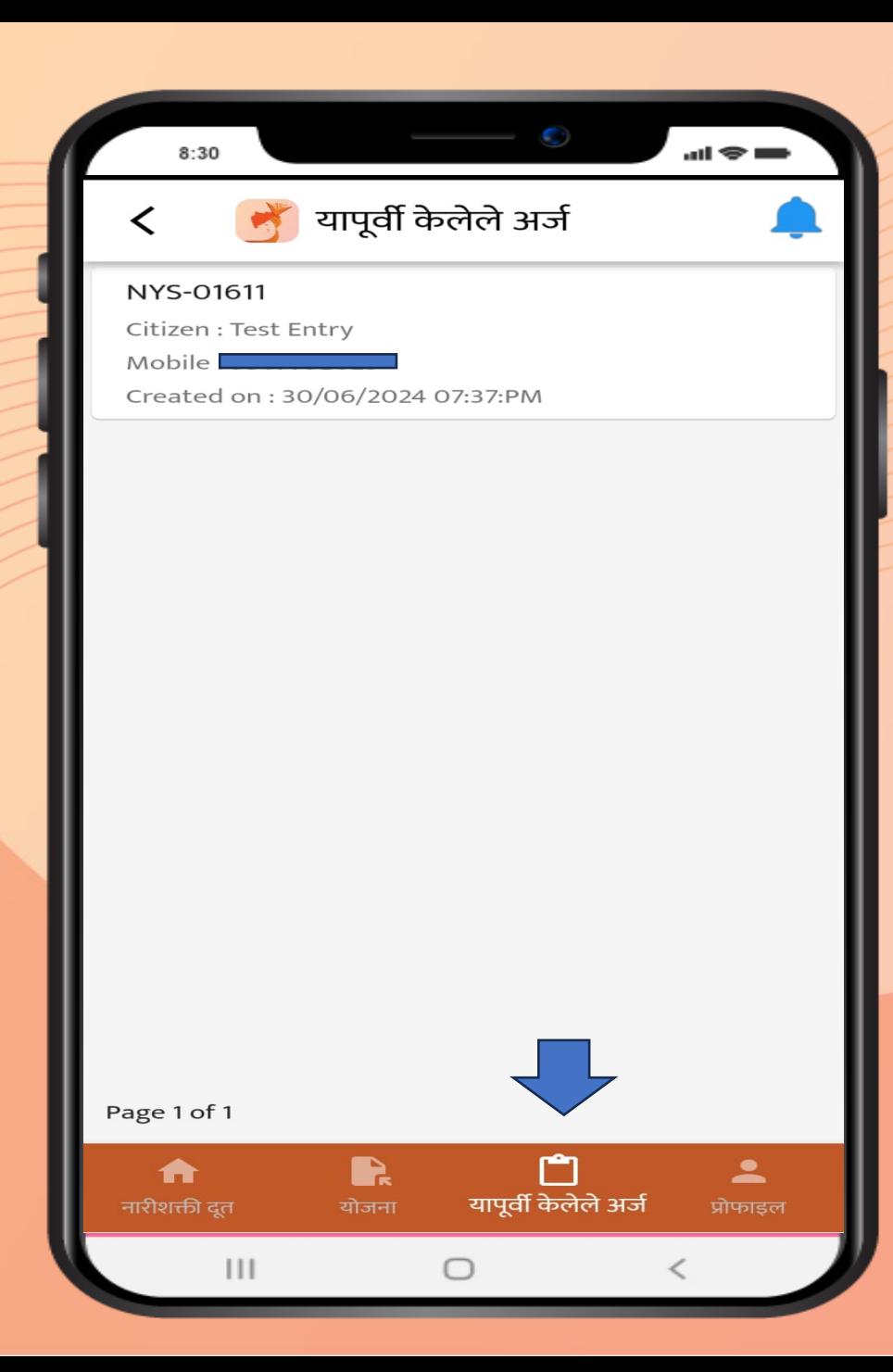

माहिती जतन केल्यानंतर अँप्लिकेशन नंबर पाह<mark>ण्</mark>यासाठी होम पेज वर जाऊन 'यापूर्वी केलेले अर्ज' या टॅब वर क्रललक करावे

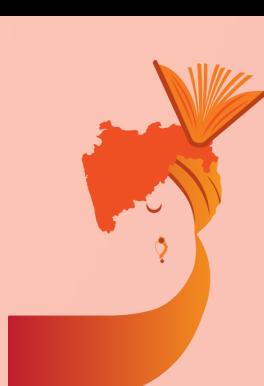

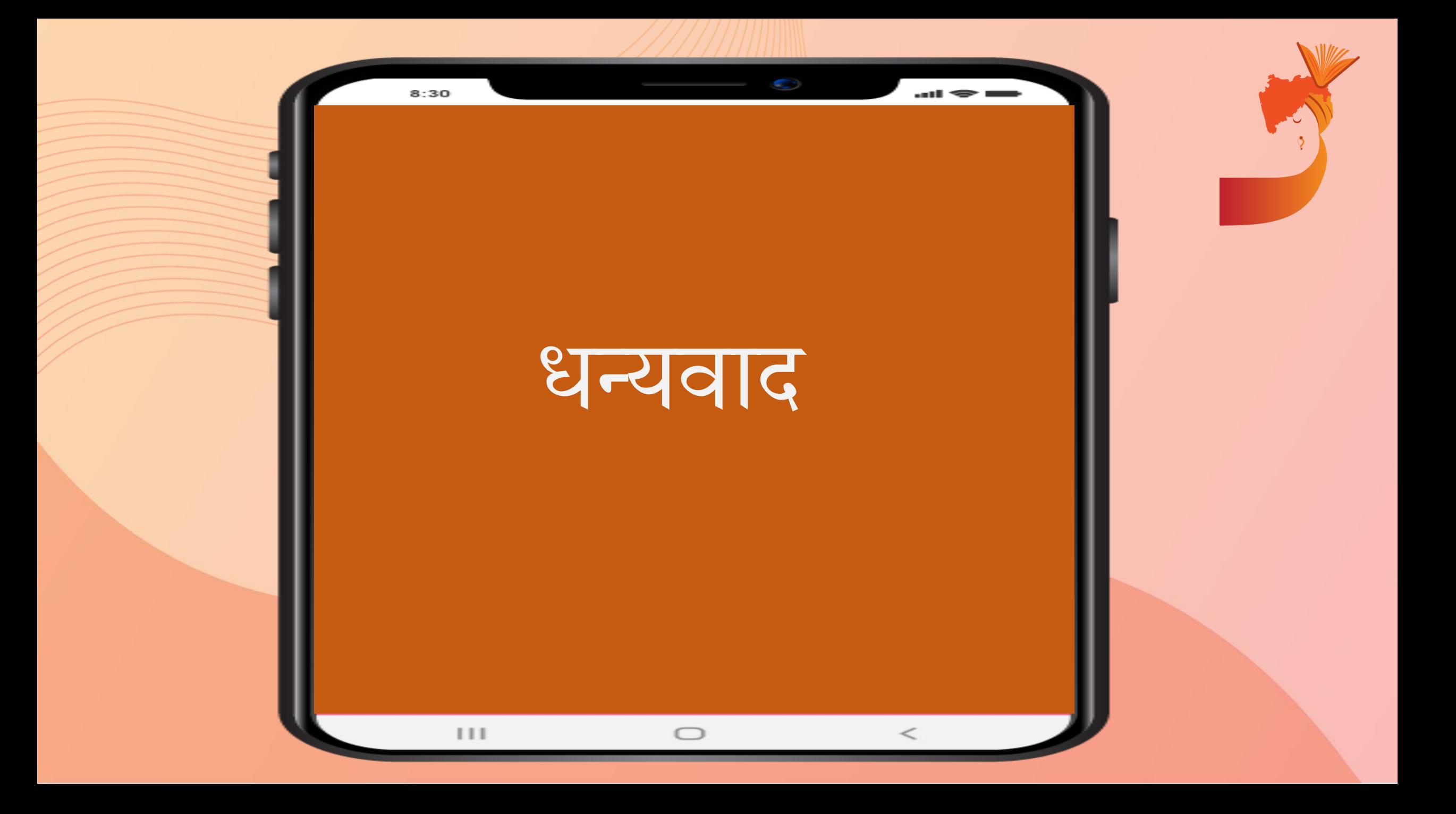